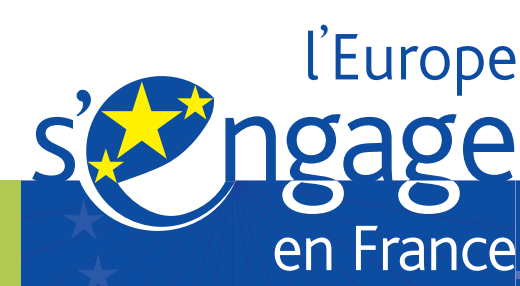

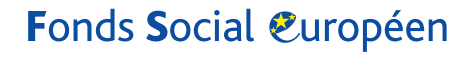

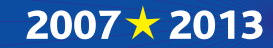

# Guide de renseignement Indicateurs **des de l'évaluation gestionnaires**

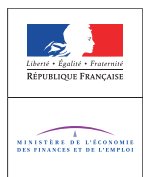

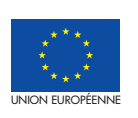

**Programme opérationnel national « Compétitivité régionale et emploi »** novembre 2009

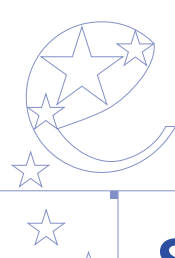

### **Sommaire**  $x$ **PREAMBULE p.4** > 5

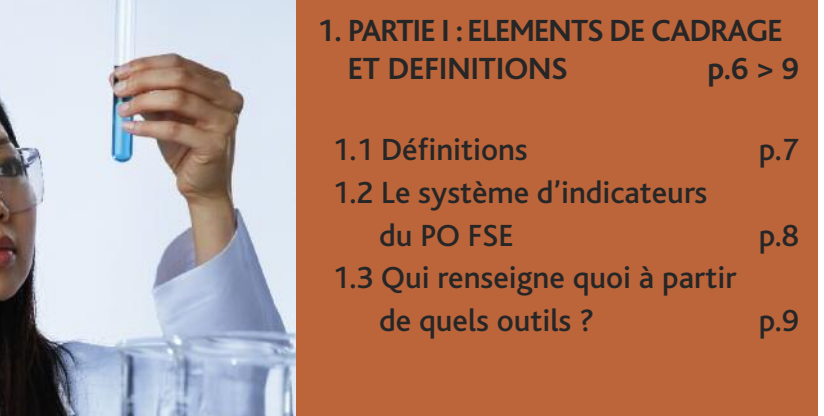

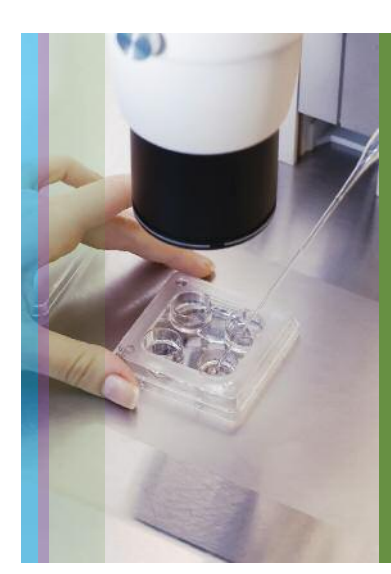

## **2. PARTIE II : RENSEIGNEMENT DES INDICATEURS DANS LE SYSTEME D'INFORMATION FSE p.10 > 19**

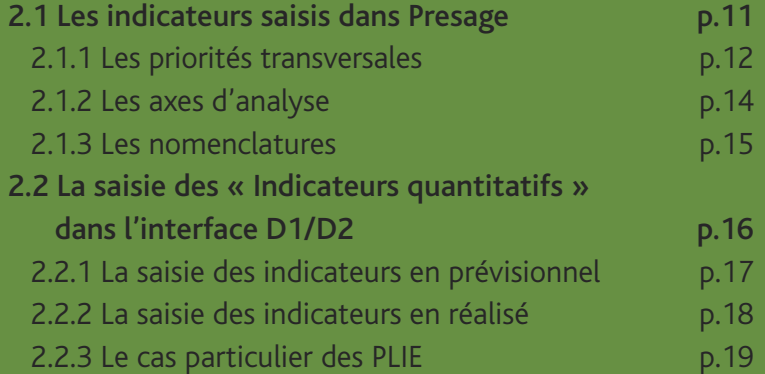

#### **3. PARTIE III : RESTITUTIONS DISPONIBLES ET EVALUATION p.20 > 23**

### 3.1 Quelles restitutions, pour quels documents ? p.21 3.1.1 Le suivi de la mise en œuvre du programme : Le rapport annuel d'exécution **p.21** 3.1.2 L'évaluation : le rapport d'évaluation annuel p.21

3.1.3 La mise en lumière des résultats : Viziaprog FSE - national p.21

### **4. PARTIE IV : 4.ANNEXES p.24 > 37**

### 4.1 Axes d'analyse p.25 4.1.1 Liste globale des axes d'analyse p.25 4.1.2 Liste des axes d'analyse par sous-mesure p.27 4.2 Exemple de prise en compte de la priorité transversale égalité femmes/hommes p.31 4.3 Les autres priorités transversales p.32 4.4 Tableau D1 et D2 dans le dossier de demande de subvention en extreme p.34 4.5 Tableau D1 et D2 dans le bilan d'exécution p.36

### p.3 S O  $\overline{\mathsf{Z}}$ Z AIR E

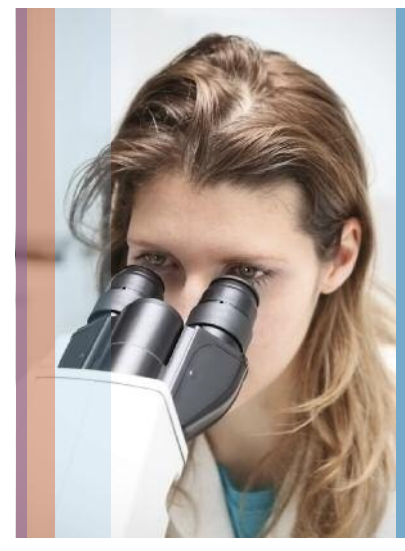

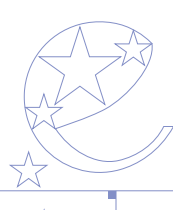

## **PREAMBULE**

### **Objet et plan du guide**

Ce guide de renseignement des indicateurs s'adresse aux gestionnaires de dossier et de programme. Il s'attache à expliciter l'architecture du système d'information, mis en place pour le recueil des indicateurs de réalisation et de résultat du programme opérationnel « Compétitivité régionale et emploi » du FSE. Il a pour vocation de faciliter et homogénéiser la collecte des données. Il ne se substitue pas aux différents guides d'utilisation des outils Presage web et interface D1/D2 déjà disponibles. Il s'organise en trois parties :

- Eléments de cadrage et définition ;
- Renseignement des indicateurs dans Presage et dans l'interface D1/D2 ;
- Restitution et évaluation.

Ce guide est destiné à faciliter la tâche de saisie. **Il prend en compte les remarques et les questions posées par l'ensemble des parties prenantes de la programmation.**

**En complément, un « Questions réponses », concernant la saisie, sera intégré dans l'interface D1D2. En outre, des fiches détaillant le mode de calcul des 25 indicateurs de résultat sont disponibles sur le site FSE http://www.fse.gouv.fr/,rubrique « évaluation ».**

Une plaquette destinée aux bénéficiaires est réalisée à partir du guide de renseignement des indicateurs à destination des bénéficiaires. Elle détaille, notamment, la définition des items des tableaux D1 et D2.

#### **L'évaluation : un exercice nécessaire et utile**

**L'enjeu essentiel des travaux d'évaluation pour le citoyen européen et le bénéficiaire de l'aide est de connaître l'utilisation des fonds structurels et d'identifier leur utilité.**

Le règlement général des fonds structurels, pour la période 2007-2013, renforce la logique d'évaluation en introduisant l'évaluation en continu, en liaison étroite avec le suivi de la mise en œuvre et de l'exécution du Programme opérationnel.

Il s'agit d'analyser les réalisations et résultats obtenus et de proposer les mesures correctives qui pourraient s'avérer nécessaires, si les « réalisations s'écartent de manière significative »<sup>1</sup> des objectifs de résultat quantifiés dans le Programme Opérationnel.

Un fonctionnement efficace du système d'évaluation, dont les principes sont décrits dans le Programme Opérationnel (voir P 124 à 136) fait partie des obligations de la France, liées à l'attribution de l'aide : cette nécessité s'impose à tous les opérateurs qu'ils soient gestionnaires, ou bénéficiaires, au niveau local ou national. Elle constitue, dansle même temps, une opportunité d'amélioration du pilotage du programme.

**L'évaluation accompagne la gestion :** Elle permet à tous les gestionnaires, services régionaux ou nationaux et titulaires de subventions globales de procéder à l'analyse régulière de l'avancement du programme (programmation, réalisation, effets obtenus), via le renseignement de tableaux de bord, ad hoc. La consolidation des résultats autorise, en outre, la comparaison dans le temps et entre régions. De ce fait, l'évaluation est un outil du pilotage régional.

L'évaluation permet un pilotage éclairé par les résultats : en mesurant, en continu, les réalisations mais aussi les performances obtenues grâce à l'appui du FSE, elle fournit aux comités de suivi une connaissance plus fine des effets sur les publics et les systèmes, ce qui peut fonder des redéploiements ou un ciblage plus efficace des crédits.

L'évaluation repose avant tout sur la mesure des réalisations et des performances, c'est-à-dire les effets mesurables des actions du programme. Les impacts du FSE seront analysés, à l'issue du programme, via une série d'indicateurs généraux correspondant à la stratégie de Lisbonne (voir liste dans le P.O. p. 129 « les indicateurs au niveau du programme », ex : le taux d'emploi des seniors).

### **Une nouvelle donne pour l'évaluation : le rôle central des résultats**

Tous les organismes bénéficiaires du FSE savent désormais qu'ils doivent collecter des informations sur le nombre et les caractéristiques des personnes qui bénéficient du soutien du Fondssocial européen, ils'agit de **l'analyse des réalisations.** Exemple : connaître le niveau de qualification des bénéficiaires permet de mesurer comment l'aide communautaire facilite l'accès des publics les moins qualifiés à la formation professionnelle.

En complément de l'analyse des réalisations, la détermination d'une série **d'indicateurs de résultat** correspond à la phase nouvelle de l'évaluation qui intègre, en continu, **l'évaluation des performances du programme.**

Il s'est agi, lors de la rédaction du programme, d'identifier, axe par axe, et pour un éventail significatif de types d'actions aidées, les indicateurs de mesure de ces résultats.

Le renseignement de ces indicateurs doit permettre de s'assurer que les 25 objectifs fixés dans le P.O. (voir liste dans le P.O. p 129 « les indicateurs au niveau des axes opérationnels ») ont été atteints et, par ce biais, d'apprécier la qualité, l'efficacité et la cohérence de l'intervention des fonds européens.

Ces 25 ratios constituent notre engagement pour la période 2007-2013. Les responsables régionaux et nationaux du programme doivent en renseigner les valeurs tous les ans.

Cette pratique est essentielle pour :

- suivre et gérer des dispositifs du programme,
- rendre compte aux instances nationales et européennes, dans le cadre des rapports annuels d'exécution et à des fins d'évaluation,
- alimenter la communication et l'information des différentes parties prenantes du programme.

La clé de voûte de l'édifice est, de ce fait, **le lien étroit entre le système de suivi et d'évaluation.** Pour réaliser les travaux d'évaluation, il convient, en effet, de disposer, via PRESAGE et via l'interface de saisie D1-D2, pour chaque dossier, de données régulières et de qualité.

### **Recueil et traitement de l'information : une responsabilité collective**

La collaboration de chacun au recueil et au traitement de l'information est, à cet égard, essentielle.

Plus encore qu'au cours de la précédente programmation, les porteurs de projets se doivent de respecter les obligations suivantes :

- renseigner correctement les données prévisionnelles sur les participants et les indicateurs de résultats dans les demandes de subvention,
- communiquer, dans les bilans d'exécution les données effectivement réalisées, concernant les participants et les résultats obtenus à l'issue de l'opération.

**Les gestionnaires de projets** doivent, quant à eux :

- s'assurer, au moment de l'instruction de la demande, qu'un système d'information permettant le recueil des données demandées existe chez le porteur de projets, puis saisir les informations dans le système d'information FSE (Presage et interface D1/D2) ;
- au moment de la réception du bilan d'exécution et du contrôle de service fait, vérifier la complétude et la cohérence des informations suivies ; puis saisir ces informations dans le système d'information du FSE (interface D1/D2).

**l'Autorité de Gestion, en charge de l'évaluation** a mandaté, dans ce cadre, un prestataire externe pour :

- expertiser les circuits de collecte et de traitement de l'information ;
- mettre à disposition des gestionnaires de programme un tableau de bord des informations utiles à l'évaluation (l'outil retenu est « Viziaprog FSE », mis à disposition des services depuis mai 2009) ;
- procéder, tout au long de la programmation, à l'analyse des données produites par le système de suivi et l'évaluation des résultats, notamment lorsque les données ne sont pas produites par le système de suivi.

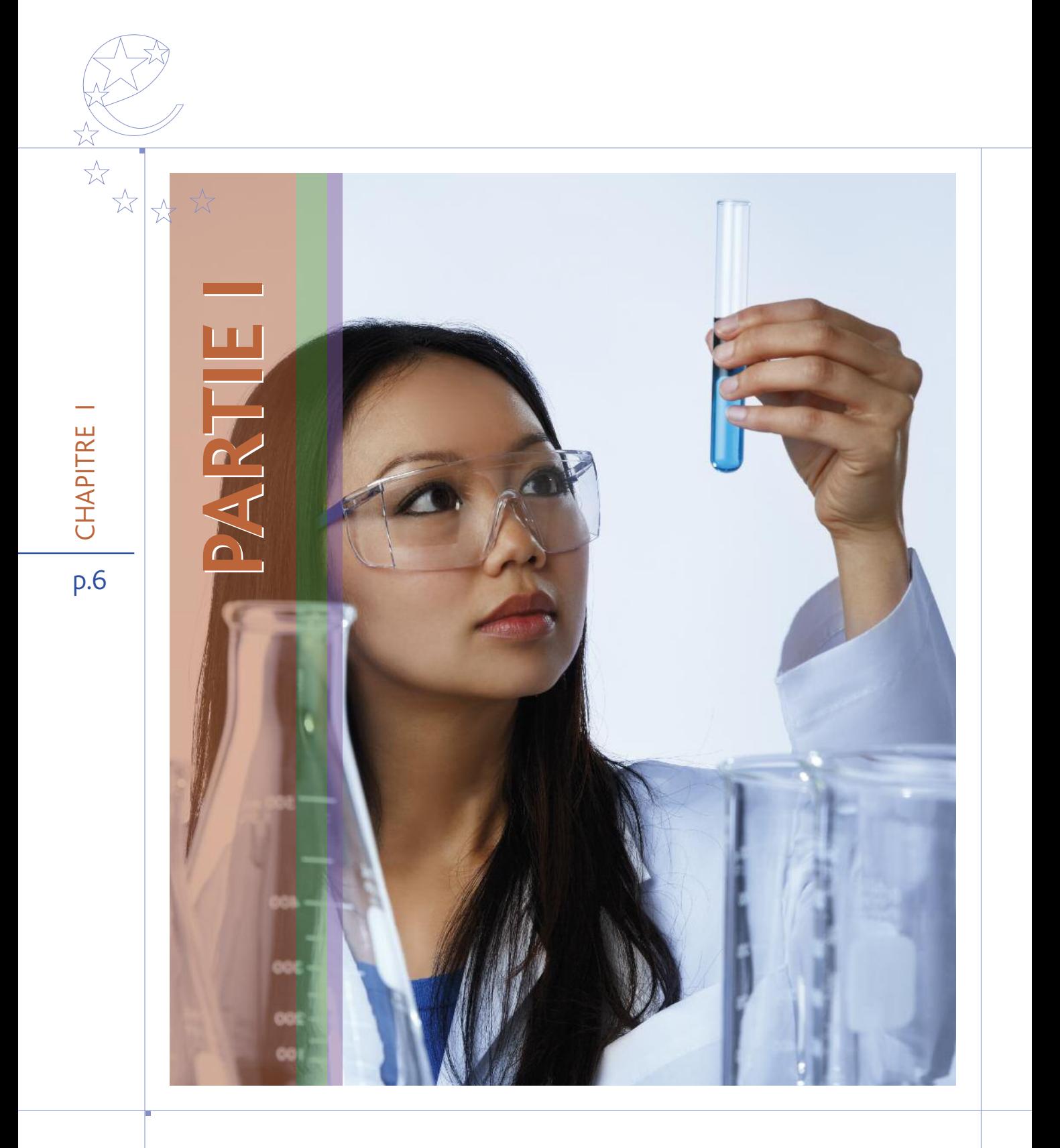

## **1. PARTIE I : ELEMENTS DE CADRAGE ET DEFINITIONS**

### **1.1 Définitions**

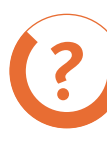

#### **Qu'est-ce qu'un indicateur ?**

On peut définir un indicateur comme le mode de mesure d'un objectif à atteindre, d'une ressource mobilisée, d'un effet obtenu, d'un critère de qualité ou d'une variable contextuelle.

Tout indicateur est composé d'une définition, d'une valeur et d'une unité de mesure.

**Indicateurs, de réalisations, de résultat, d'impact et de contexte.**

**1/ Les indicateurs de réalisation sont différents selon le type d'opération :**

• pour tous types d'opérations, indicateurs financiers + nombre d'opérations ;

• pour les opérations contenant des actions d'assistance aux personnes, nombre et caractéristiques des personnes bénéficiaires (tableau D1)

**2/ Les indicateurs de résultat** concernent les effets directs et immédiats d'un programme sur ses bénéficiaires directs. Il s'agit du devenir de ces personnes à l'issue de l'opération (tableau D2) ainsi que des 25 ratios annexés au P.O. (p 131 et suivantes) et calculés à partir des informations contenues dans les tableaux D1 et D2.

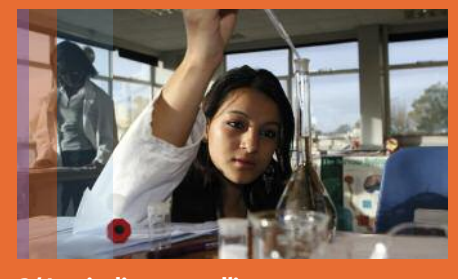

**3/ Les indicateurs d'impact**se rapportent aux conséquences du programme au-delà de ses effets immédiats. Ils seront mesurés à l'issue du programme. Leur liste figure dans le P.O. p. 50.

**4/ Les indicateurs de contexte** se réfèrent à l'analyse socio-économique qui sous tend le programme et, particulièrement à l'analyse en termes de forces/faiblesses, menaces/opportunités, présentée sous forme de matrice. Ils ont été présentés dans le PO, p. 128.

### p.7  $\bigcap$  $\bot$

 $\blacktriangleright$ 그<br>구 )<br>고

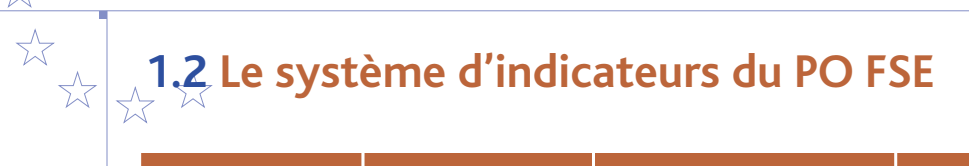

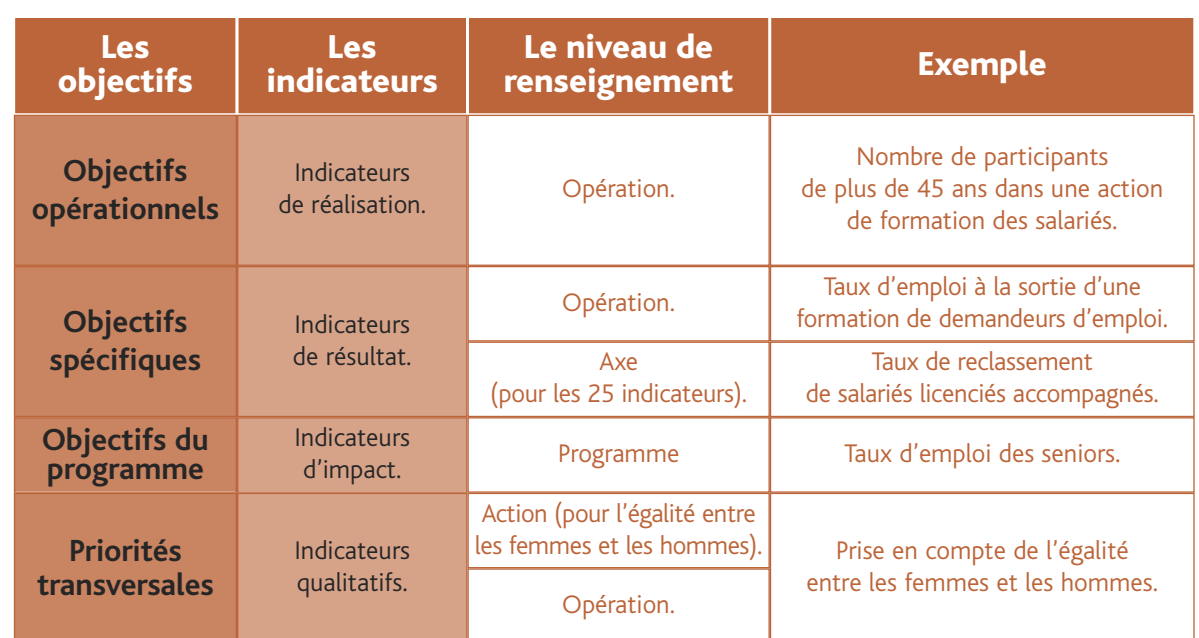

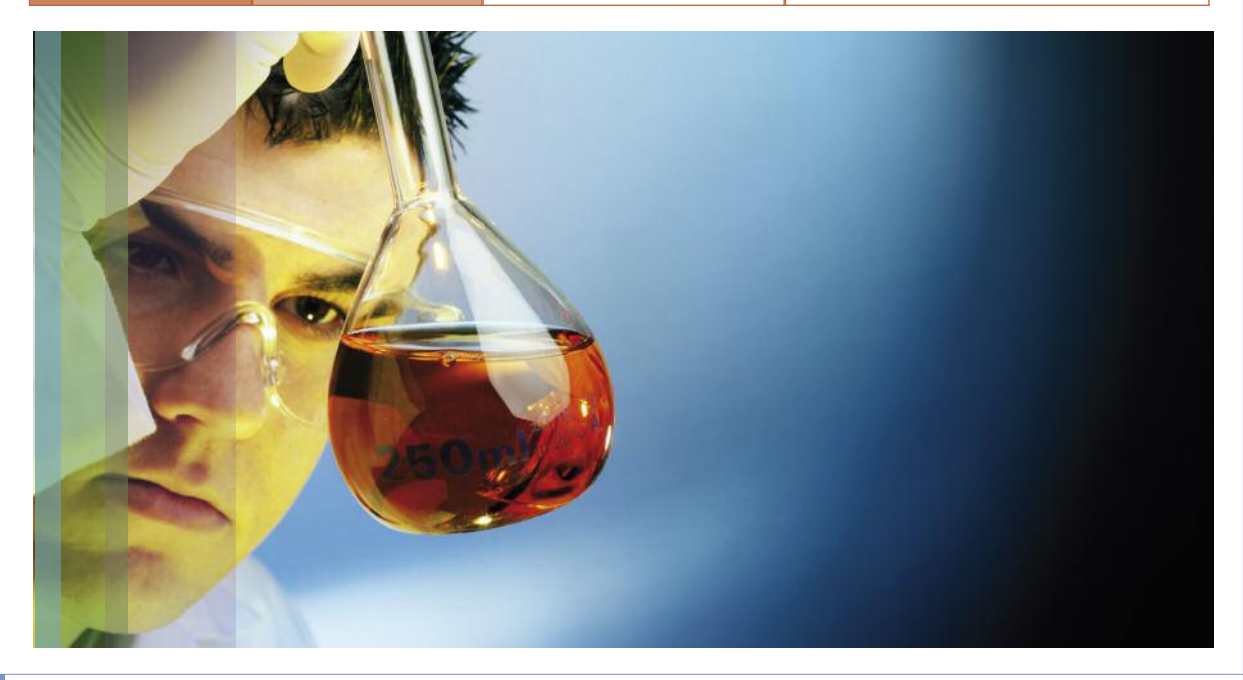

 $\cup$ 工  $\blacktriangleleft$ 는<br>고  $\propto$  $_{\sqcup}$ 

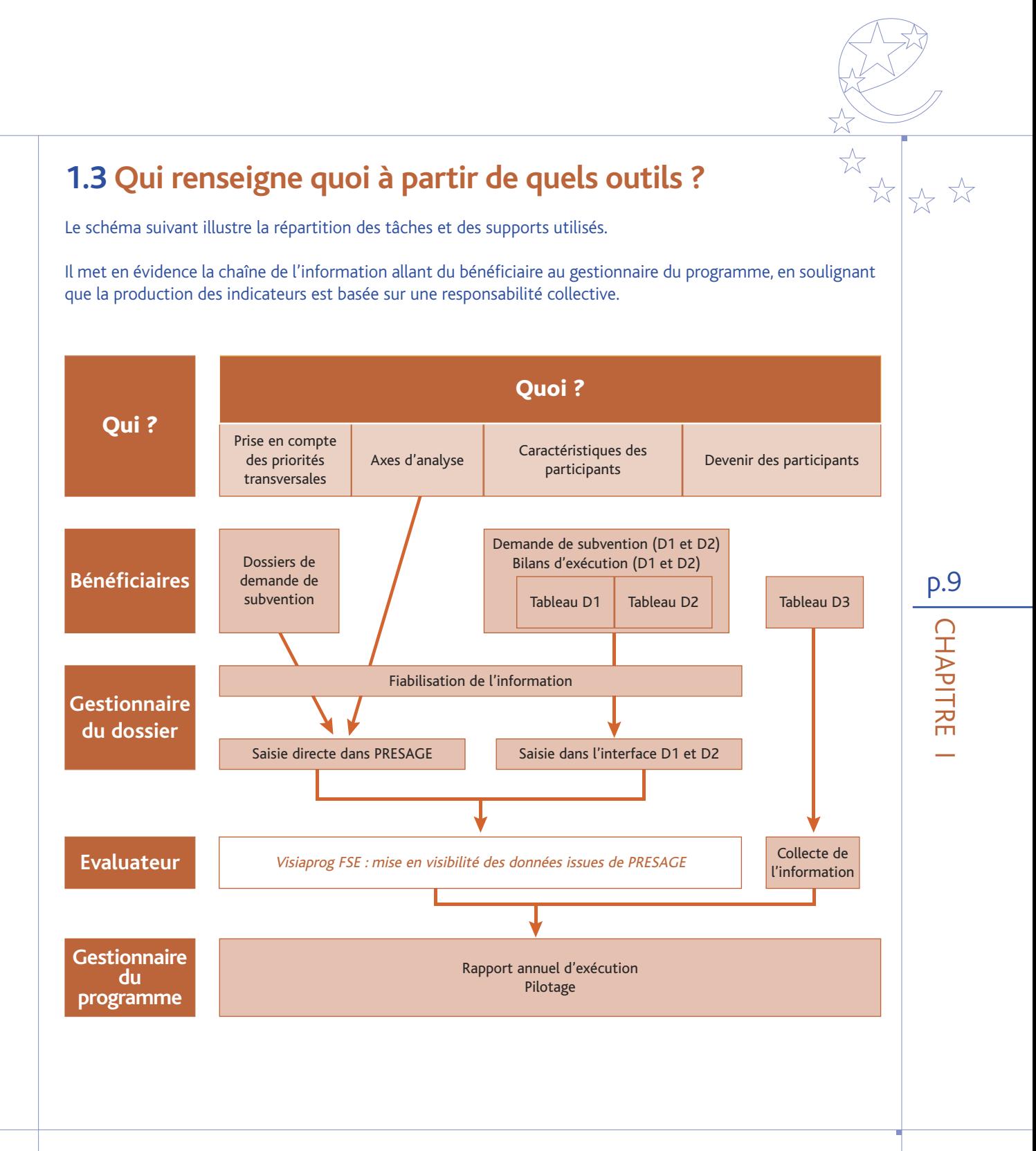

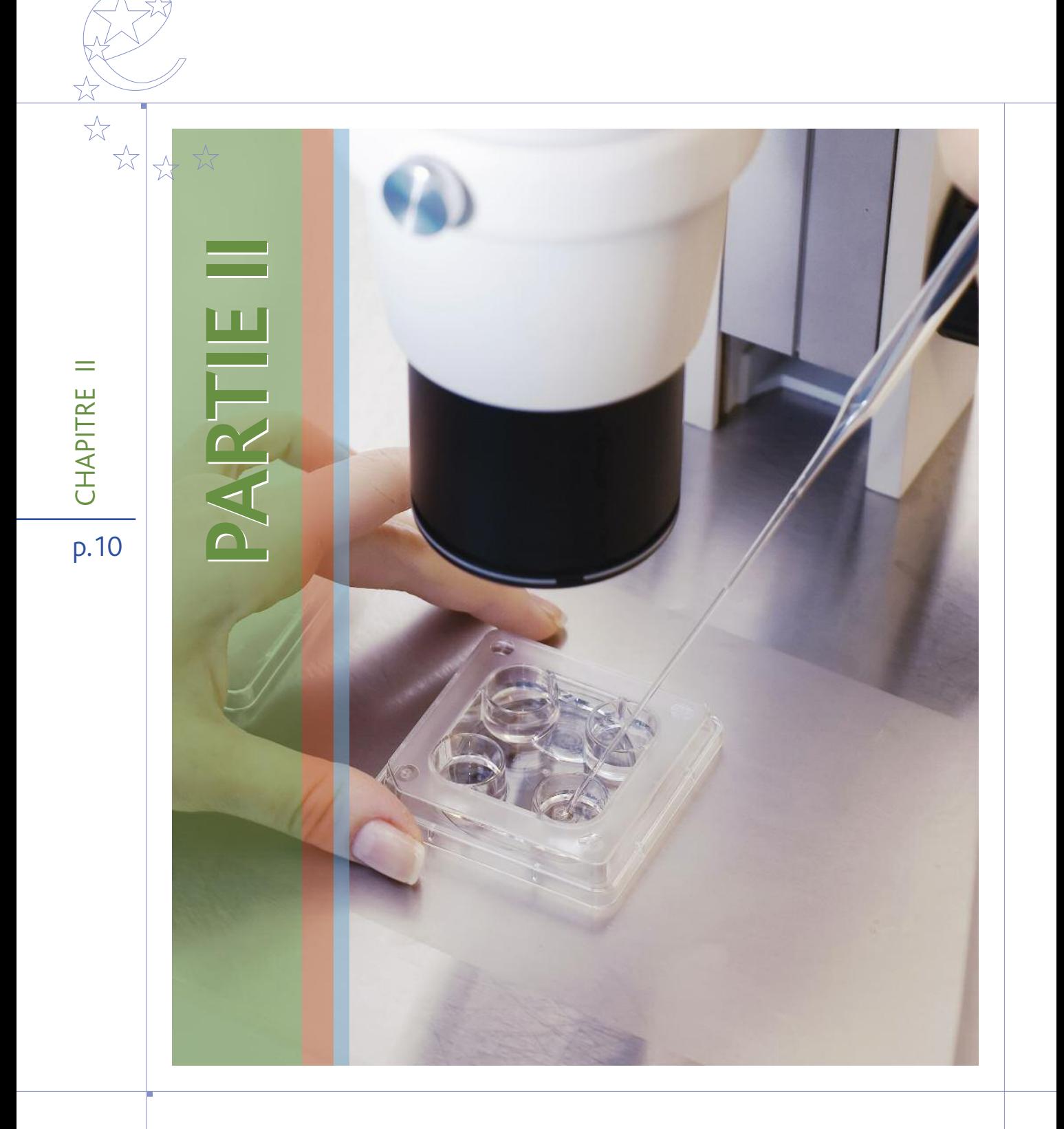

## **2. PARTIE II: RENSEIGNEMENT DES INDICATEUR DANS LE SYSTÈME D'INFORMATION FSE**

Il existe deux outils de saisie des informations utiles à l'évaluation :

- **Presage** lequel permet le suivi des éléments financiers, des axes d'analyse, nomenclatures et priorités transversales ;
- **L'interface D1/D2**, pour la saisie, en prévisionnel et en réalisé, des tableaux D1 et D2 relatifs aux caractéristiques et au devenir des participants.

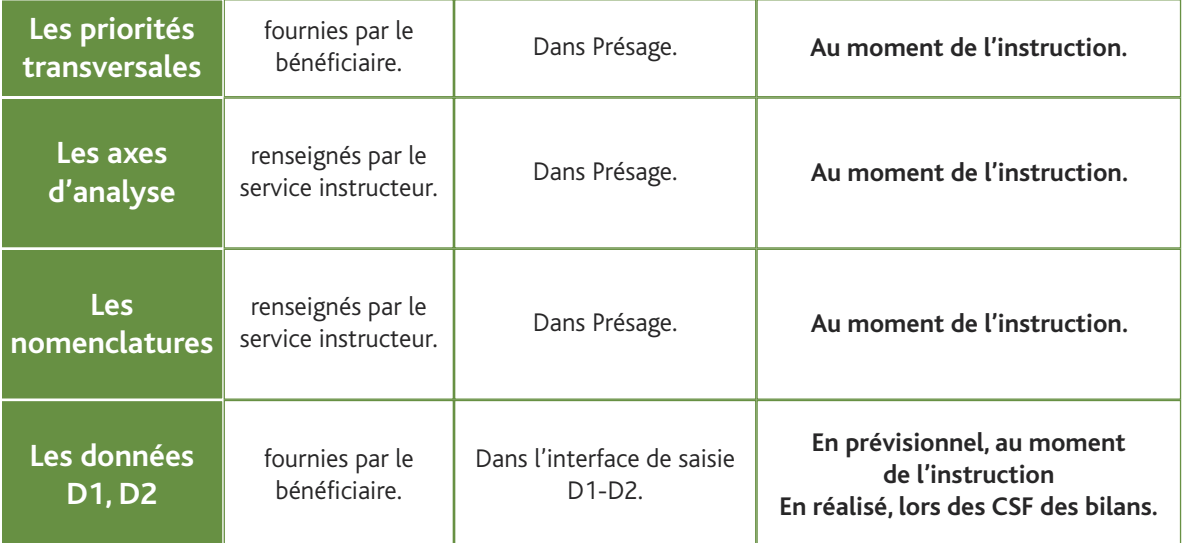

## **2.1 Les indicateurs saisis dans Presage**

NB : Se référer au guide « Presage web » pour les consignes techniques de saisie.

Dans Presage, les indicateurs relatifs à l'évaluation sont renseignés dans deux onglets :

- **L'onglet évaluation** se décompose en quatre sous-onglets (situés en bas de l'écran) :
- «Indicateurs quantitatifs » (la saisie de ces indicateurs s'effectue aujourd'hui via une interface externe, l'interface D1/D2)
- « Indicateurs qualitatifs » (priorités transversales)
- « Axes d'analyse »
- « Nomenclatures»

• **L'onglet financier,** pour la prise en compte de l'égalité entre les femmes et les hommes au niveau de l'action.

 $\blacktriangleright$ n<br>T )<br>고

 $\equiv$ 

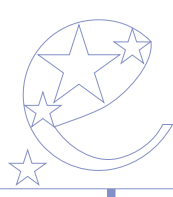

 $\frac{1}{2}$ 

 $x^2$ 

# **2.1.1 Les priorités transversales**

### **2.1.1.1 Renseignement de la prise en compte des sept priorités transversales**

Ces priorités transversales, qui sont au nombre de sept, sont définies par les règlements communautaires et le programme opérationnel « Compétitivité régionale et emploi ».

Elles sont à renseigner au niveau de l'opération.

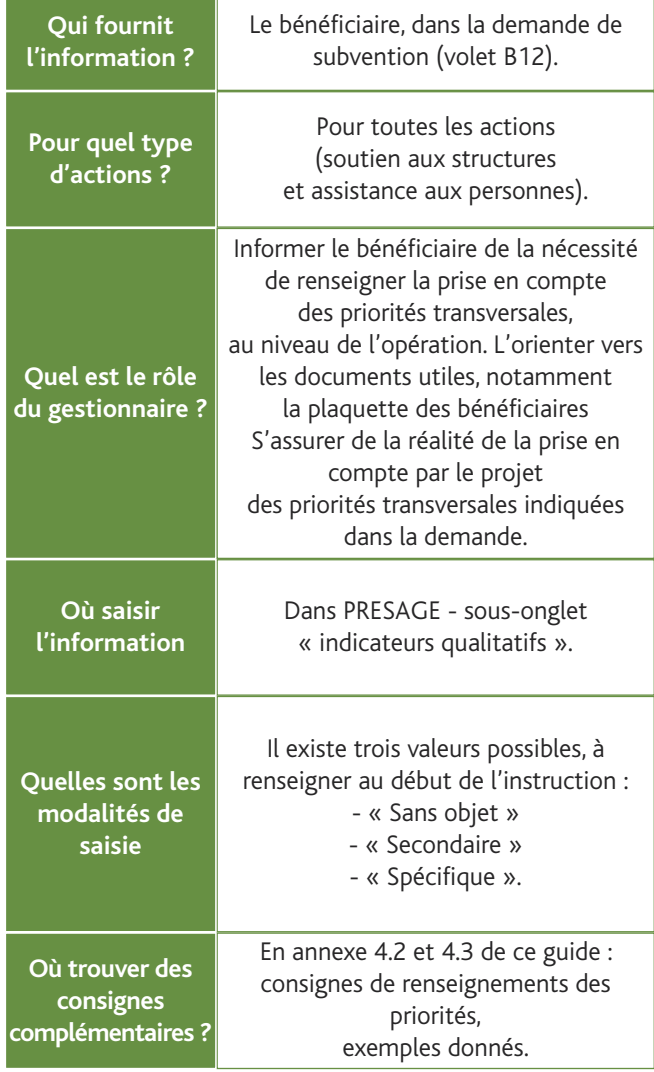

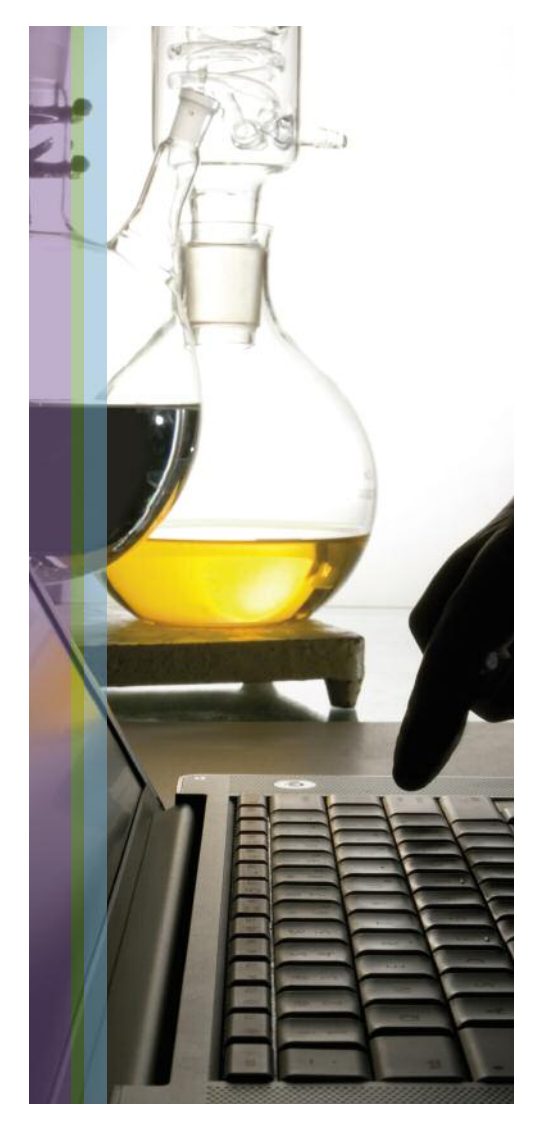

p.12  $\cup$ 工  $\blacktriangleleft$ 는<br>고  $\propto$  $\equiv$ 

### **2.1.1.2 Suivi de la priorité « égalité femmes / hommes » au niveau de l'action (Onglet « Financier » / Sous-onglet « Actions »)**

Afin d'effectuer un suivi budgétaire de la priorité « égalité femmes / hommes », le dossier de demande de subvention demande aux porteurs de projet de préciser, dans chaque fiche action, si cette action prend en compte cette priorité. Dans l'affirmative, le montant total de l'action doit être indiqué (en cumul, pour la totalité de la période).

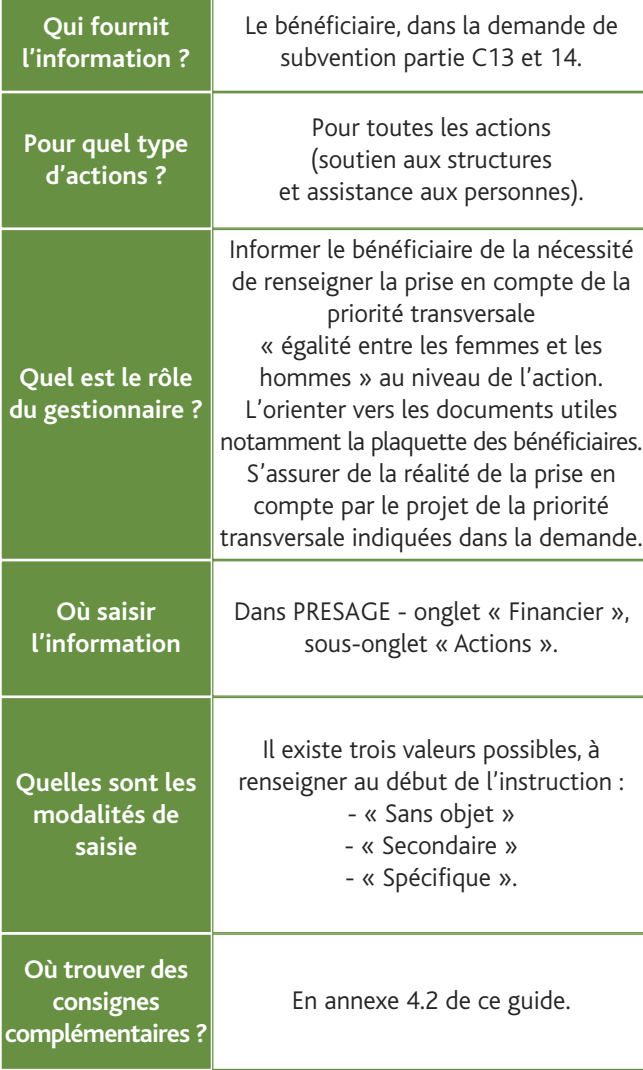

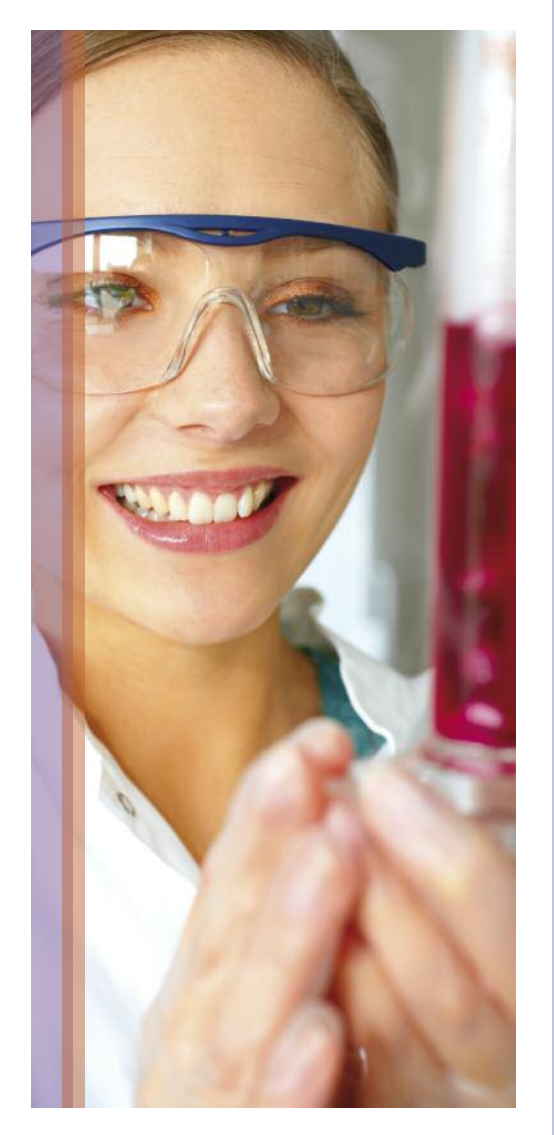

p.13  $\bigcap$  $\top$  $\blacktriangleright$ n<br>T )<br>고

\*\* \*

 $\equiv$ 

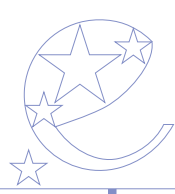

☆

### **2.1.2 Les axes d'analyse**

Les axes d'analyse nationaux sont des « marqueurs » des dossiers. Les axes d'analyse permettent de rattacher un dossier à un thème, dispositif cadre ou public cible. Ils permettent également de préciser l'impact géographique d'une opération et de déterminer si elle bénéficie d'un taux FSE bonifié.

Un renseignement attentif de ces axes d'analyse est important car il permettra, par la suite, d'effectuer toute une série de requêtes utiles au suivi des indicateurs définis dans le P.O. (ex : tous les dossiers cofinançant une EI) et, d'une manière générale, à l'évaluation thématique de la mise en œuvre du P.O (un même thème peut en effet se retrouver dans plusieurs sous-mesures du P.O.).

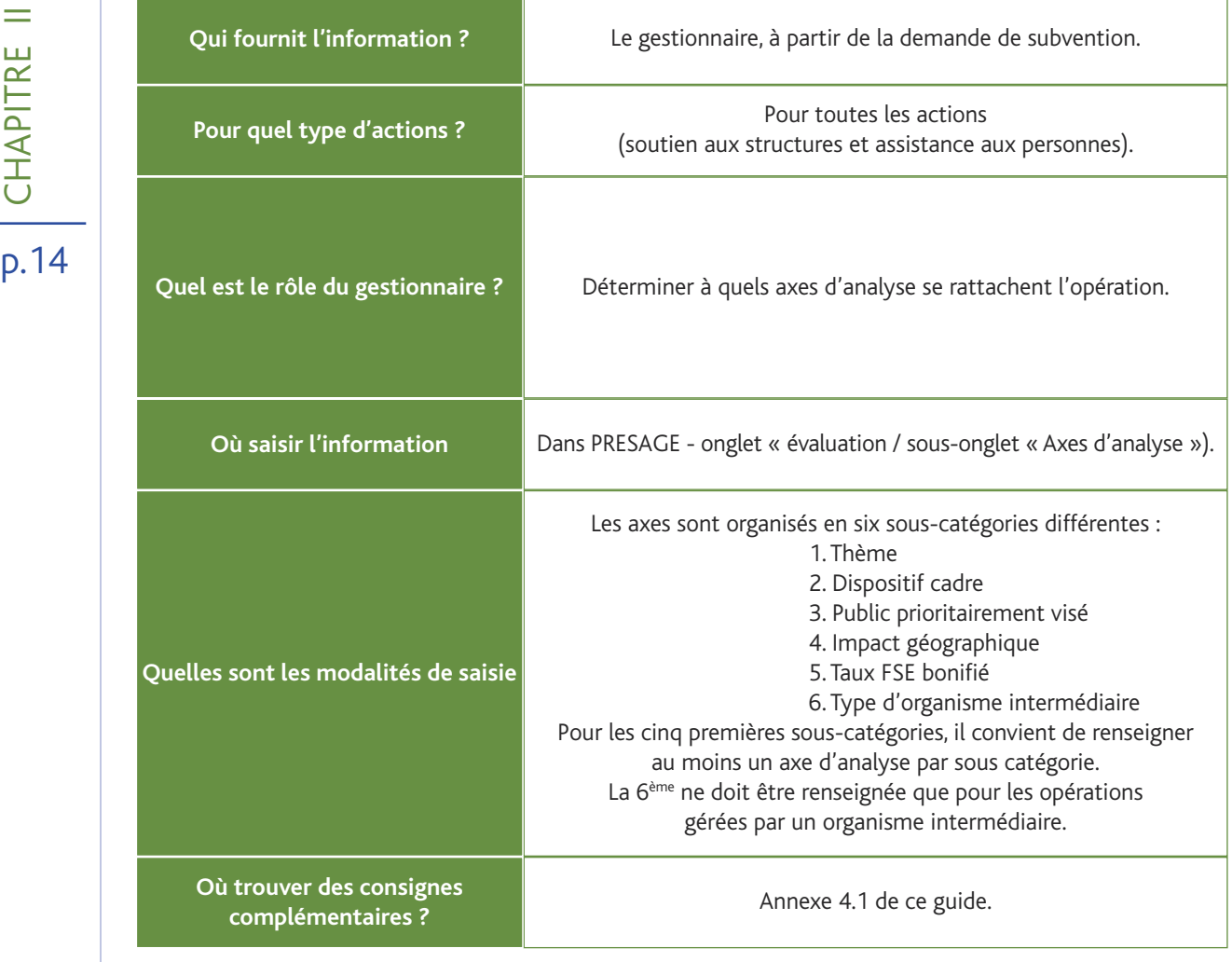

 $\cup$ 工  $\blacktriangleleft$ 는<br>고  $\propto$  $\equiv$ 

#### **2.1.3 Les nomenclatures**

Les nomenclatures correspondent au souhait de la Commission européenne de connaître plus précisément la  $\sqrt{2}$ destination des dépenses et de vérifier l'adéquation des opérations à la stratégie de Lisbonne révisée. Cinq nomenclatures européennes ont été définies par la Commission 2. Elles concernent : (1) Thème prioritaire, (2) Forme de financement, (3) Territoire, (4) Activité économique et (5) Localisation. Pour le RAE 2010, des simplifications sont néanmoins envisagées par la Commission européenne.

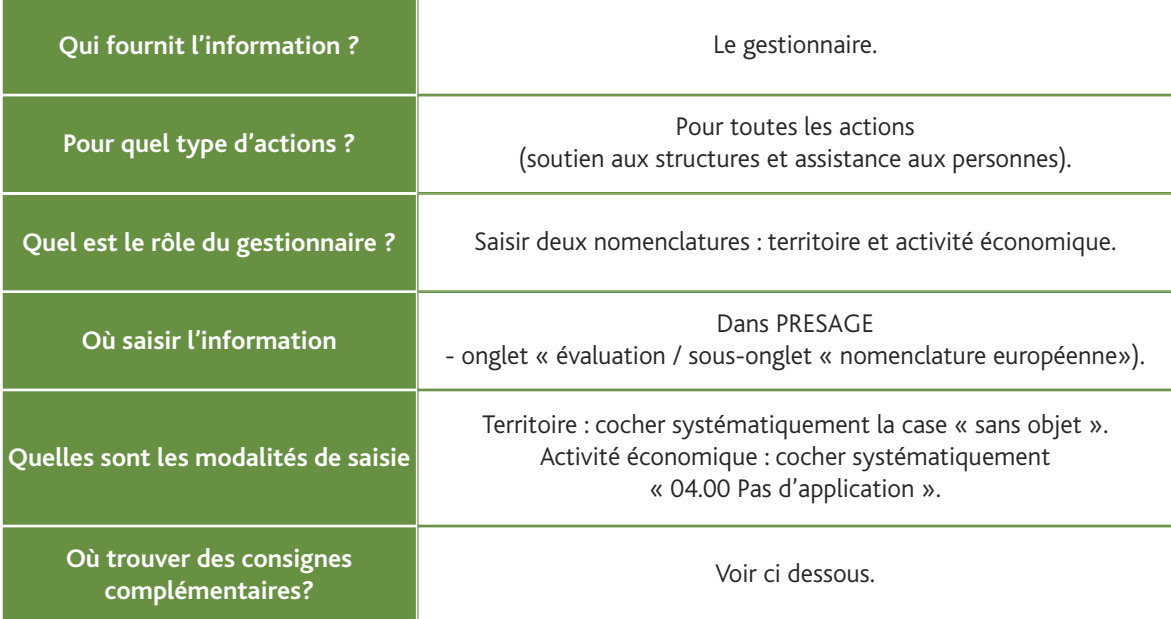

Les 3 autres nomenclatures sont renseignées automatiquement :

- Thème prioritaire : la correspondance a été automatisée entre les thèmes et la structure du P.O.
- Forme de financement : la correspondance a été automatisée.

• Localisation : elle est renseignée automatiquement à partir des informations saisies dans l'onglet « informations générales », sous onglet « localisation ».

#### **Conseils pratiques :**

Pour que s'affiche la liste complète des nomenclatures dans Presage, suivre les étapes suivantes : 1) cliquer sur ? pour afficher l'arborescence des nomenclatures.

- 2) cliquer sur « + Exhaustivité » pour que s'affiche la liste des différentes catégories de nomenclatures (nationale ou européenne).
- 3) Cliquer sur le + situé en face de la catégorie dans laquelle se trouve la nomenclature que l'on souhaite renseigner.

p.15

 $\bigcap$  $\top$  $\blacktriangleright$ 

\* \*

 $\equiv$ 

n<br>T )<br>고

<sup>2</sup> cf. annexe II du règlement (CE) n°1828/2006 de la Commission du 8 décembre 2006 établissant les modalités d'exécution du règlement (CE) n° 1083/2006 du Conseil portant dispositions générales sur le FEDER, le FSE et le Fonds de cohésion, et du règlement (CE) n° 1080/2006 du Parlement européen et du Conseil relatif au FEDER)

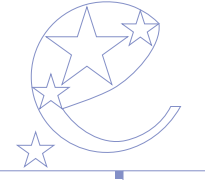

## **2.2 La saisie des « Indicateurs quantitatifs » dans l'interface D1/D2**

**A retenir : les indicateurs sont à saisir en continu, dès la demande de concours et avec chaque bilan, à l'issue du CSF**

Les fonctionnalités développées dans Presage web ne permettaient pas de saisir aisément l'ensemble des indicateurs quantitatifs figurant dans les tableaux D1 et D2.

Afin de faciliter la saisie de ces tableaux, la DGEFP, en accord avec la DIACT et l'ASP a donc développé une interface de saisie spécifique. Cette interface est disponible depuis le 6 avril 2009, un mode d'emploi a été diffusé à cette même date (mode d'emploi disponible sur simple demande à l'adresse suivante :

clotilde.de-rosnay@finances.gouv.fr …….)

La saisie des indicateurs quantitatifs est donc effectuée via cette interface et n'est, pour l'instant, plus possible sur Presage web, son intégration est attendue dans Presage.

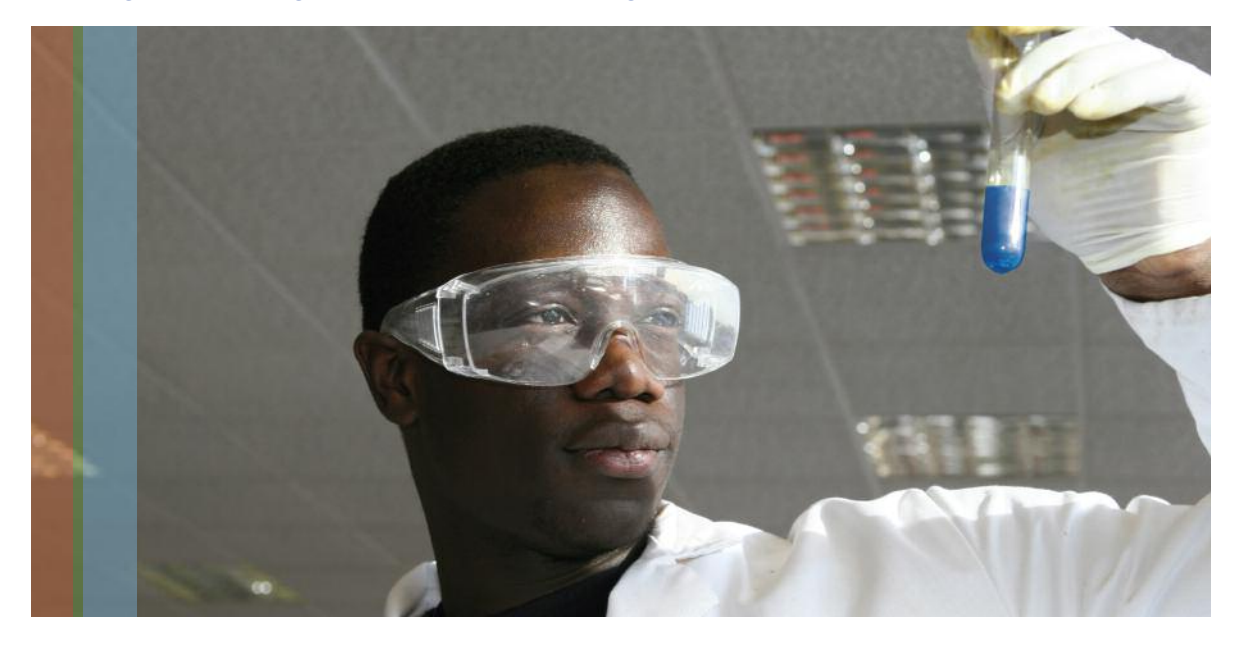

**Règle retenue pour la gestion des indicateurs non saisis**

Dans l'interface D1-D2, un certain nombre d'informations obligatoires sont attendues avant de pouvoir valider complètement un formulaire de saisie (se référer au guide utilisateur de l'interface D1-D2).

Pour les autres informations (non obligatoires), il n'est pas nécessaire de remplir chaque ligne du tableau lorsqu'aucun participant ne correspond à cette catégorie.

Un formulaire ne peut être validé avec uniquement des valeurs nulles ou à 0 (à l'exception du formulaire D2 réalisé pour lequel les sorties peuvent être égales à 0 notamment la première année de l'opération).

 $\cup$ 工  $\blacktriangleleft$ 는<br>고  $\propto$  $\equiv$ 

### **2.2.1 La saisie des indicateurs en prévisionnel**

**A retenir : En prévisionnel, seuls les indicateurs correspondant au nombre total de participants sur toute la période de l'opération doivent être saisis dans l'interface D1 D2. Remplir**

- **• le nombre total de participants,**
- **• décomposé par sexe**
- **• une caractéristique correspondant au ciblage de l'action**
- **• les prévisions de sorties.**

Nota : Dans le cadre de la demande de subvention « papier », des informations annuelles sont deman**dées chaque année, pour les besoins de l'instruction. En revanche, afin de simplifier la saisie, seul le** nombre total de participants sur toute la durée de l'opération est à saisir (le nombre total des partici**pants est égal <sup>à</sup> la somme des participants présents pendant les années concernées).**

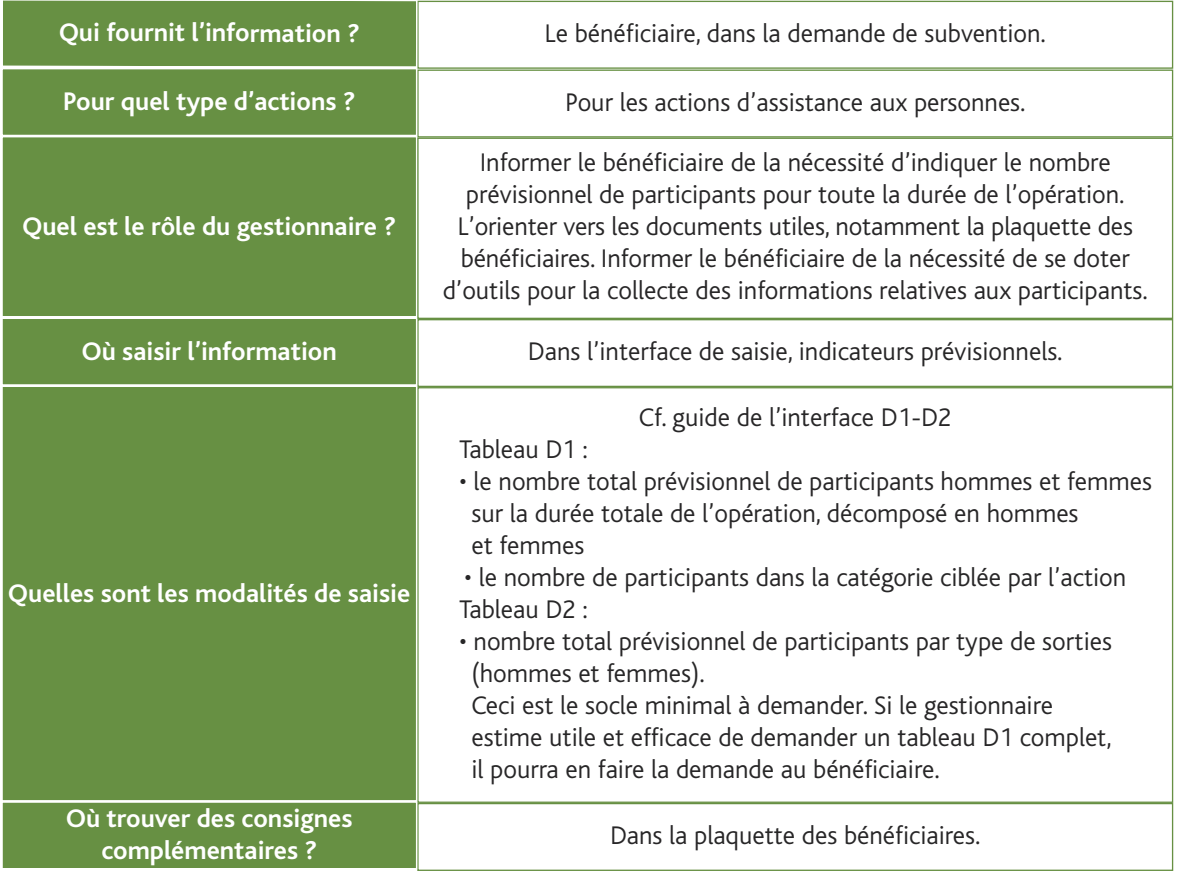

### p.17  $\bigcap$

 $\frac{1}{\sqrt{2}}$ 

 $\frac{1}{\sqrt{2}}$ 

 $\top$  $\blacktriangleright$ n<br>T )<br>고

 $\equiv$ 

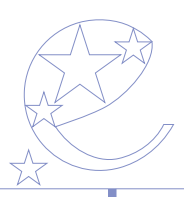

# **2.2.2 La saisie des indicateurs en réalisé**

#### **A retenir :**

**• Informer le bénéficiaire, dès la demande de subvention, de l'obligation de renseigner toutes les lignes pour préciser les caractéristiques des participants. Il faut donc qu'il se dote d'outils adaptés à la collecte de ces informations.**

**• Le renseignement des indicateurs est un des éléments du contrôle de service fait. Le gestionnaire doit rejeter les bilans dont les indicateurs ne sont pas renseignés**

**• Un contrôle de cohérence a été mis en place dans l'interface de saisie.**

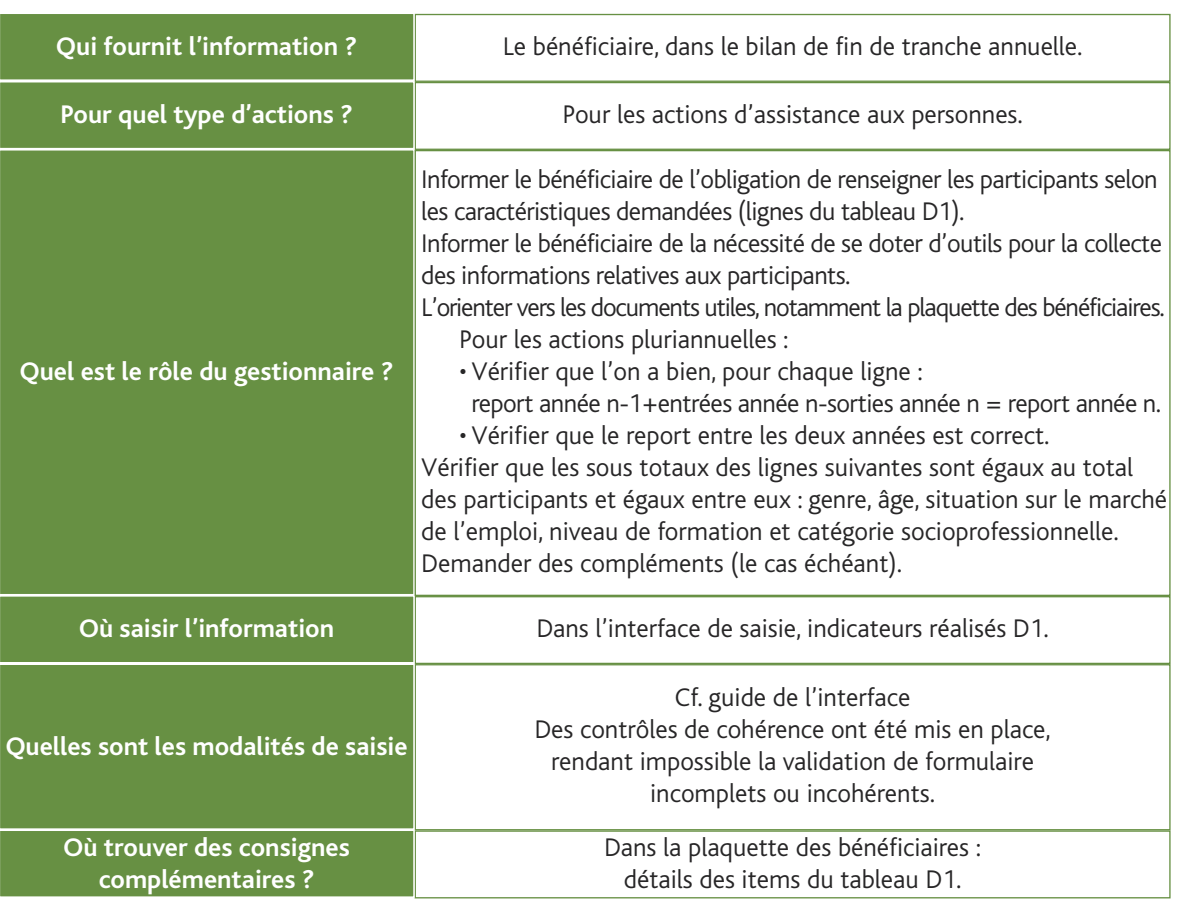

### **2.2.1.1 Devenir des participants (D2)**

 $\cup$ 工  $\blacktriangleleft$ 는<br>고  $\propto$  $\equiv$ 

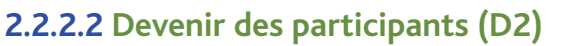

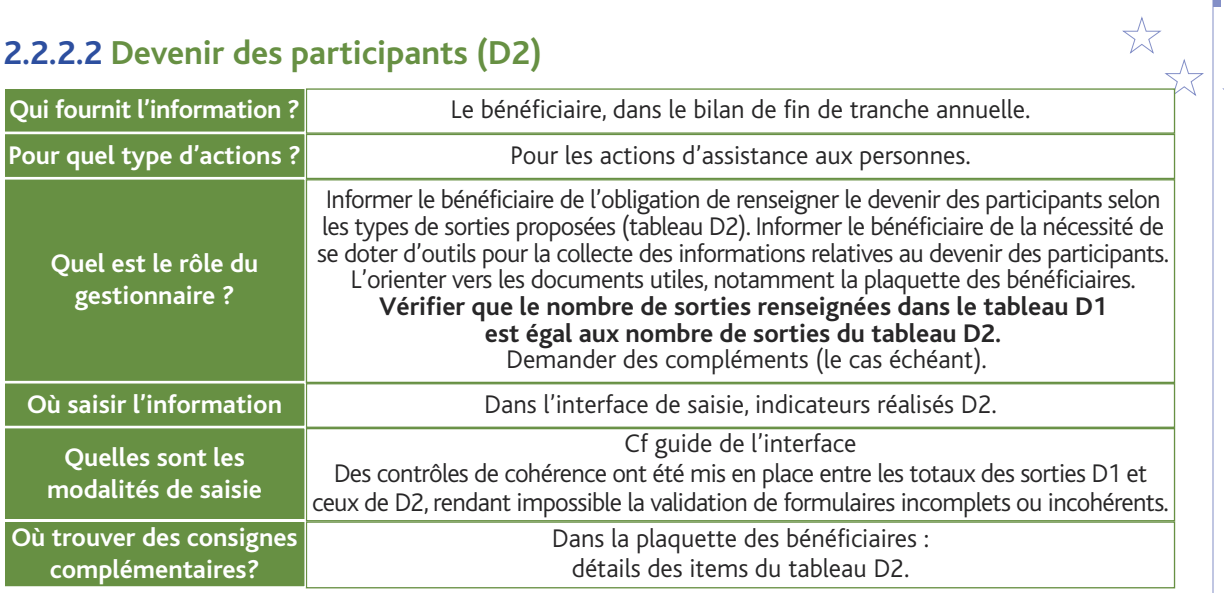

### **2.2.3 Le cas particulier des PLIE**

Afin d'identifier, sans double compte, les participants accompagnés dans les PLIE, des consignes spécifiques ont été données dans l'instruction du 14 avril 2009, qui permettent un suivi des parcours plutôt que d'une succession d'opérations.

Tous les bénéficiaires financés par les PLIE doivent :

- Renseigner la prise en compte des priorités transversales,
- Remettre leurs bilans de fin de tranche annuelle.

Les gestionnaires des PLIE doivent saisir les informations suivantes :

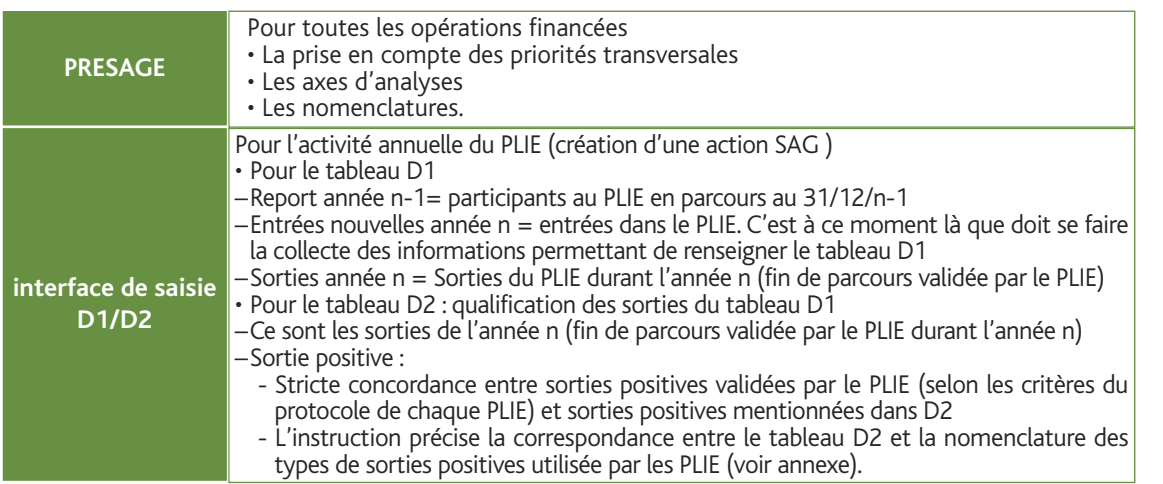

## p.19

\*\* \*\*

 $\bigcap$  $\top$  $\blacktriangleright$ n<br>T )<br>고

 $\equiv$ 

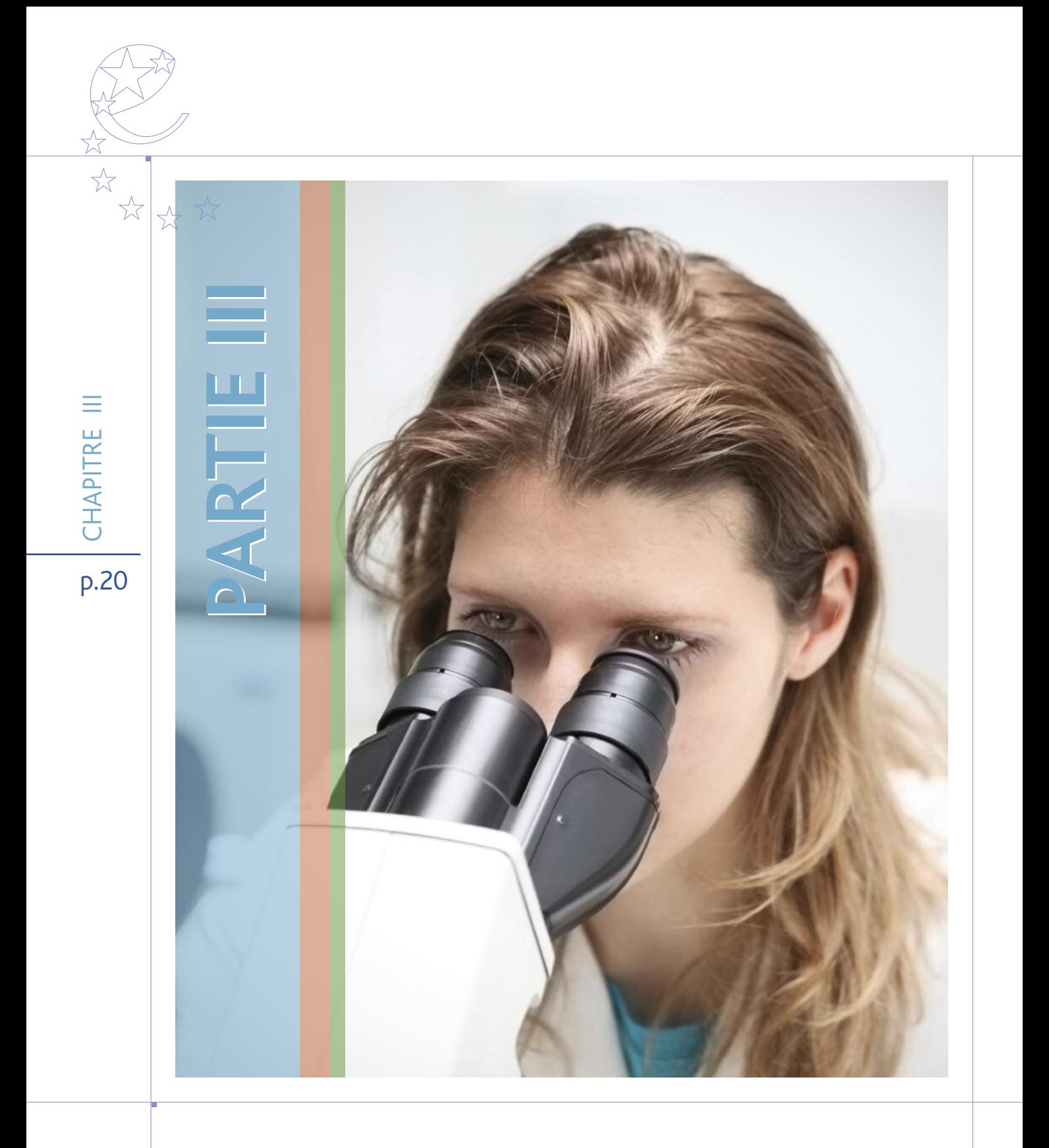

## **3. PARTIE III : RESTITUTIONS DISPONIBLES ET EVALUATION**

### **3.1 Quelles restitutions, pour quels documents ?**

### **3.1.1 Le suivi de la mise en œuvre du programme : Le rapport annuel d'exécution**

Le règlement (CE) n° 1828/2006 contient des obligations concernant la restitution de données relatives aux indicateurs par axe du programme, aux groupes cibles de participants, à la prise en compte des priorités transversales ainsi que la ventilation des dépenses en différentes nomenclatures.

Ce rapport doit être saisi dans le système de suivi de la Commission européenne le 30 juin de chaque année n+1. La transmission d'un rapport comportant ces informations, conditionne la recevabilité des demandes de paiement (art.86 du rapport 1083/2006 du Conseil).

### **3.1.2 L'évaluation : le rapport d'évaluation annuel**

Le plan d'évaluation du programme « Compétitivité et emploi » du FSE comporte deux volets : un volet consacré à l'analyse des performances et un volet plus stratégique.

L'analyse des performances qui constitue une activité permanente. Il s'agit, en continu, de l'analyse des données produites par le système de suivi et de l'évaluation des résultats. Un travail complémentaire d'évaluation doit être réalisé, pour ceux des indicateurs dont le renseignement n'est pas assuré par le système de suivi.

Le renseignement des indicateurs quantitatifs et qualitatifs est essentiel à la mesure des résultats des objectifs quantifiés et de nos progrès, au centre du travail d'évaluation. Le rapport d'évaluation les met en perspective à l'aide des responsables régionaux.

Les fiches détaillées correspondant à chaque objectif de résultat sont disponibles sur le site du FSE, rubrique « évaluation ». Le volet stratégique concerne, notamment l'analyse de la pertinence et la cohérence des actions.

### **3.1.3 La mise en lumière des résultats :Viziaprog FSE - national**

Cette plateforme, met à la disposition des DRTEFP, des SGAR et de la DGEFP toute une série de tableaux de bord constitués à partir des données contenues dans Presage et dans l'interface D1/D2 et destinés à alimenter les travaux d'évaluation au niveau national et régional.

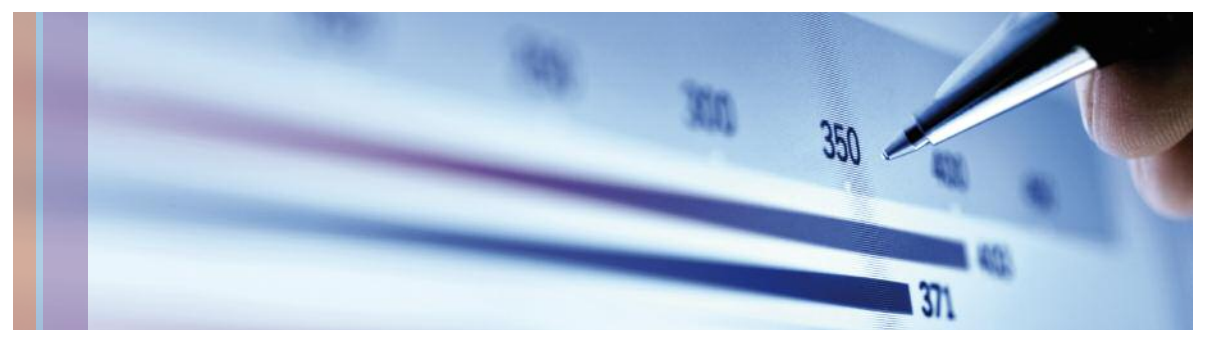

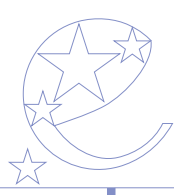

### **3.1.3.1Viziaprog FSE- national s'organise autour de 5 volets ou onglets :**

#### **• Volet financier**

Ce volet permet notamment un suivi de l'avancement financier du programme et propose un tableau des dépenses consolidées.

#### **• Evaluation**

Ce volet propose, notamment, une restitution des tableaux D1 et D2 et un calcul des 25 indicateurs de résultats annexés au P.O., ainsi qu'un suivi des axes d'analyses et des nomenclatures.

#### **• Qualité**

Il s'agit du suivi des délais d'exécution.

#### **• Autre décomposition**

Ce volet propose notamment un suivi des priorités transversales.

#### **• Alerte**

Ce volet propose, notamment, une alerte sur l'atteinte des résultats des 25 objectifs.

### **3.1.3.2 Viziaprog FSE- national propose ces informations à différents niveaux :**

L'information contenue dans ces différents volets est disponible à plusieurs niveaux :

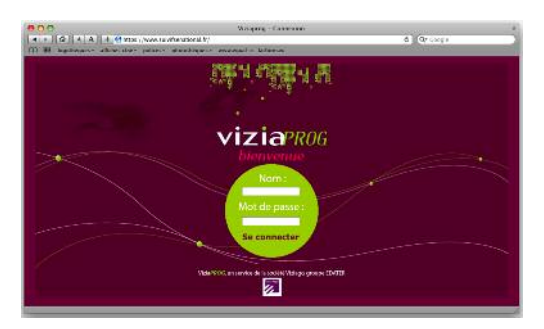

1) sélection du niveau géographique (consolidation nationale ou région par région) ;

2) sélection selon les différents niveaux de la maquette (tout le programme, axe, mesure et sous-mesure) ;

3) sélection par type d'organisme gestionnaire (tout le programme, ensemble des OI, type d'OI,services de l'Etat hors subvention globale).

Ces différents niveaux de sélection peuvent bien sûr se combiner entre eux.

### **3.1.3.3 Modalités d'accès**

Cette plateforme est accessible à l'adresse suivante :

https://www.suivifsenational.fr

Un manuel utilisateur est disponible sur la page d'accueil.

Une première version test a été ouverte aux services le 12 mai 2009.

Les identifiants et les mots de passe des utilisateurs habilités ont été transmis directement par mail, sur la base des listes communiquées par les services.

Une deuxième version, complétée, a été mise en ligne le 17 septembre 2009.

 $\cup$ 工  $\blacktriangleleft$ 는<br>고  $\propto$  $\equiv$ 

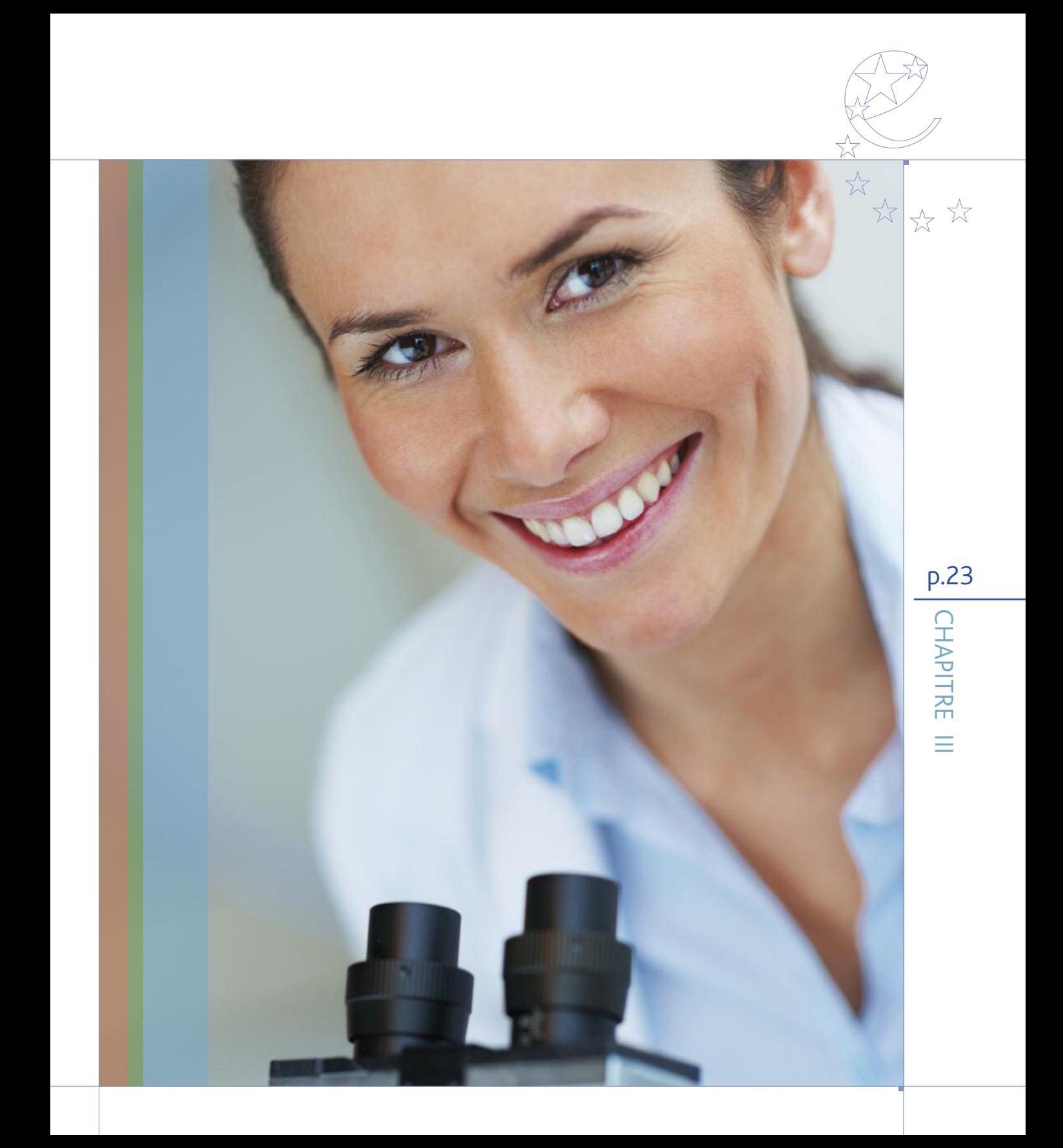

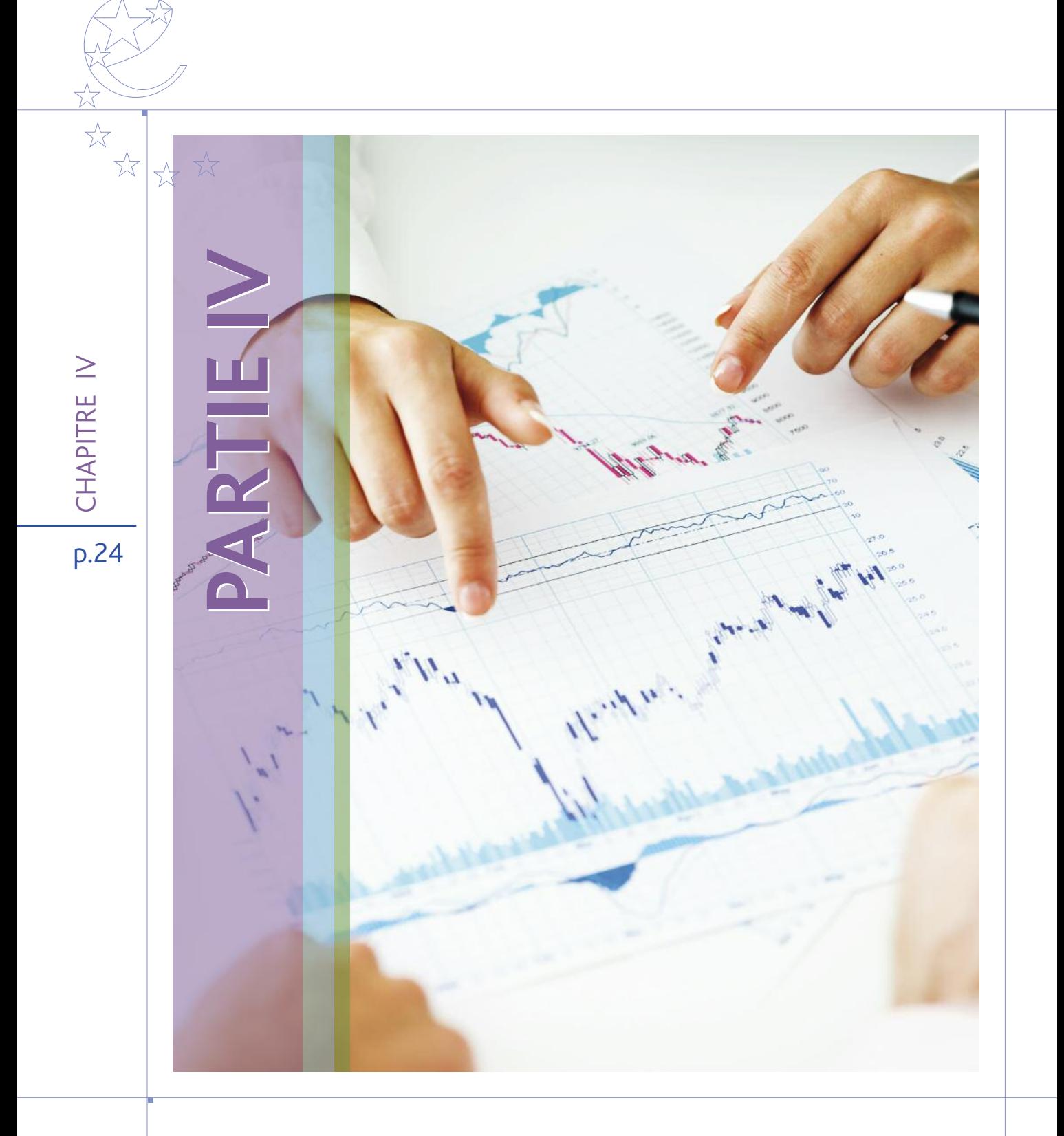

## **4.1 Axes d'analyse 4. PARTIE IV :ANNEXES**

### **4.1.1 Liste globale des axes d'analyse**

La colonne correspondance avec le P.O. fournie à titre indicatif les sous-mesures du P.O. dans lesquelles on s'attend à trouver les axes d'analyse.

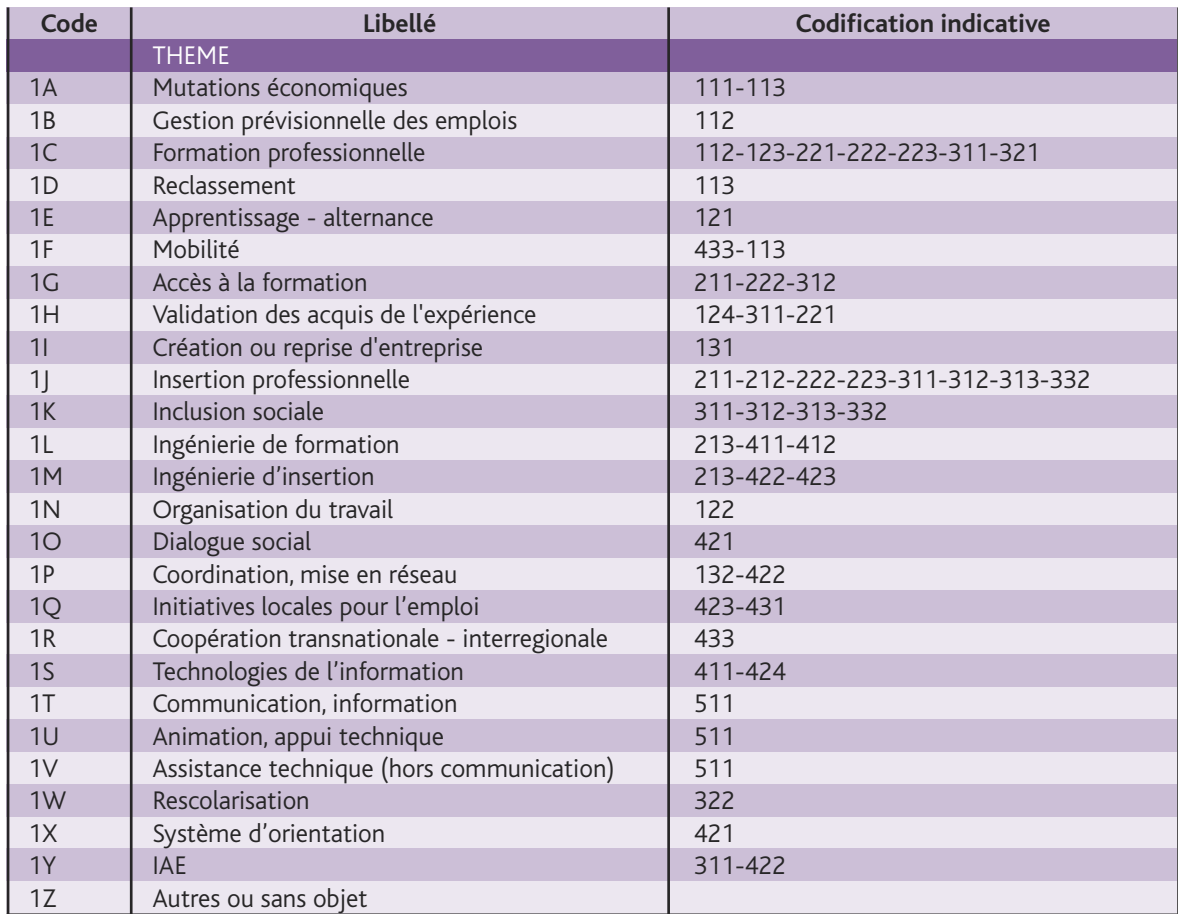

p.25

 $\frac{1}{\sqrt{2}}$ 

 $\frac{1}{\sqrt{2}}$ 

\*\*\*

 $\bigcap$  $\top$  $\blacktriangleright$ n<br>T )<br>고  $\overline{<}$ 

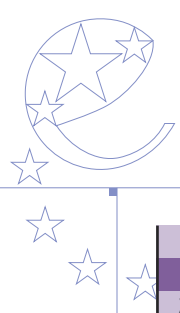

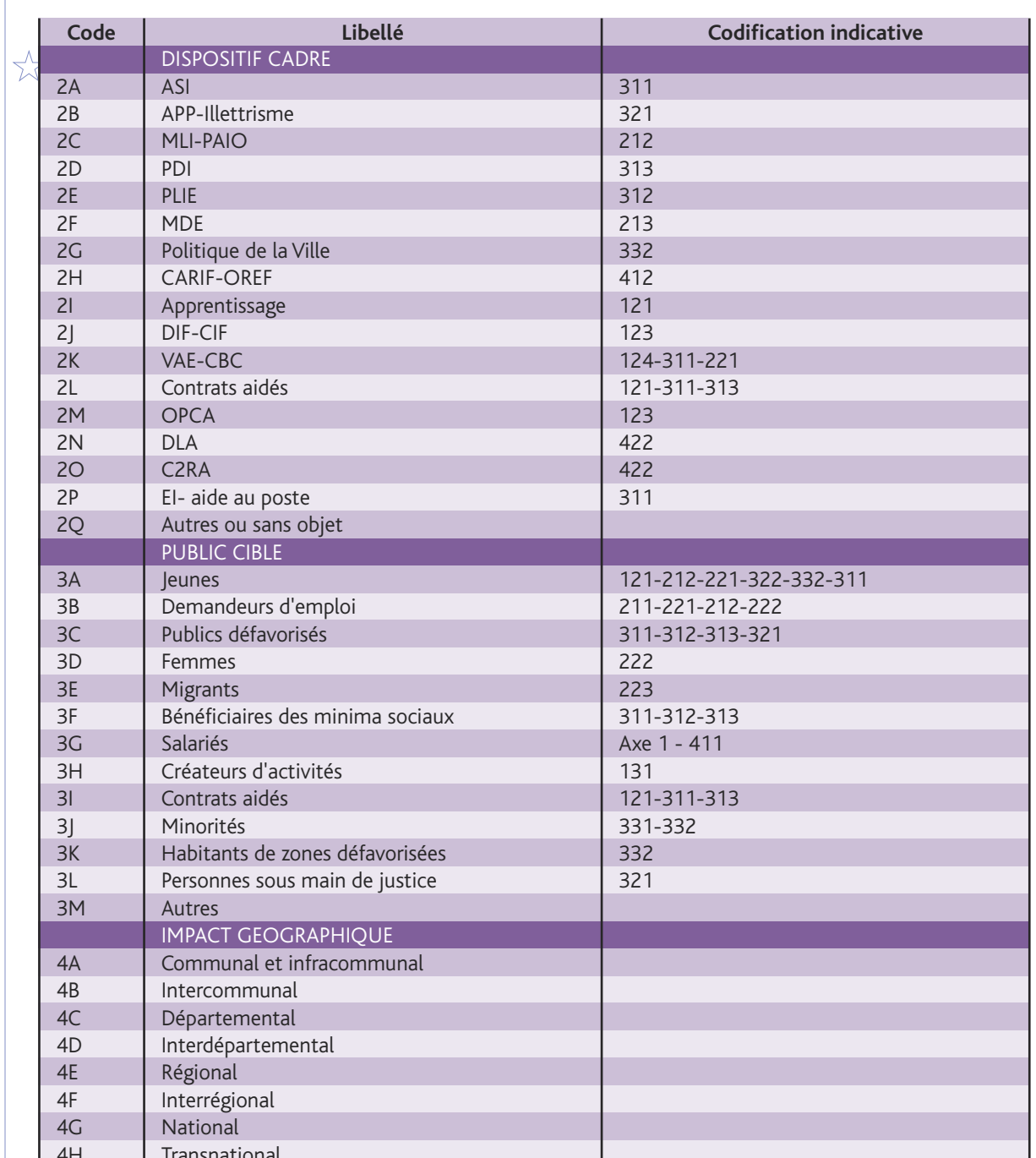

P.26

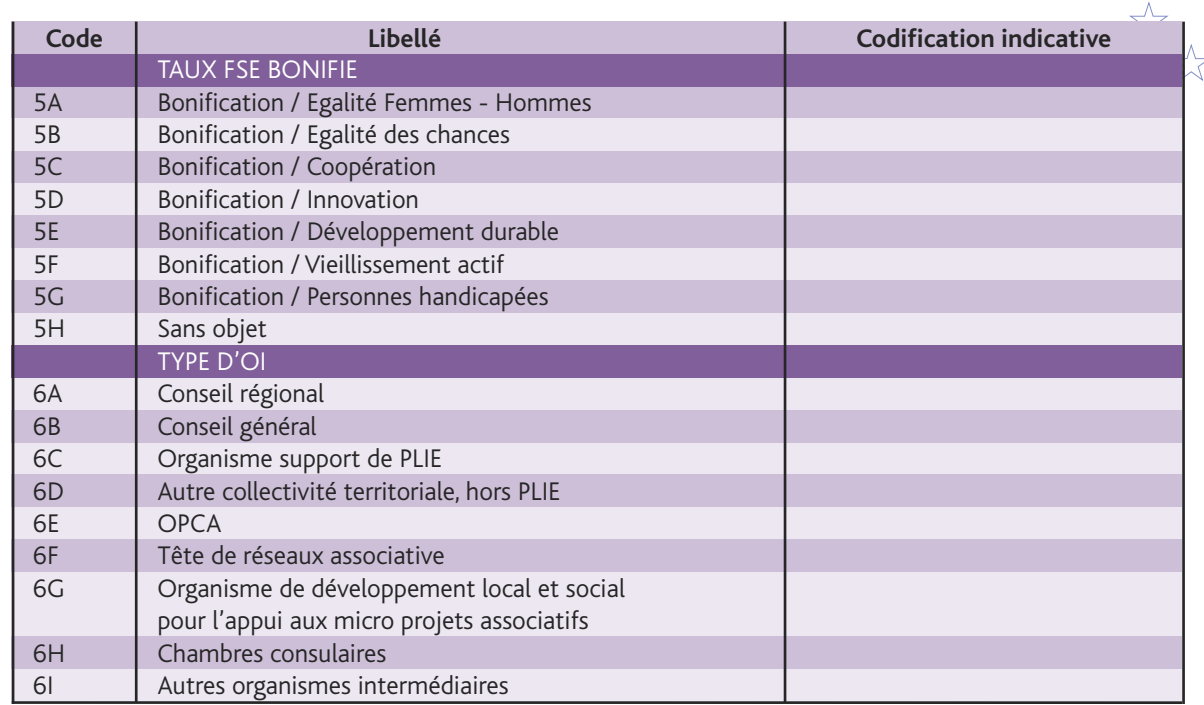

### **4.1.2 Liste des axes d'analyse par sous-mesure**

Compte tenu du fait que toutes les sous-mesures ne sont pas concernées au même titre par tous les axes d'analyse, le tableau suivant pointe, sous mesure par sous mesure, les axes d'analyse à privilégier. Cela ne concerne que les thèmes, dispositifs et publics cibles. L'impact géographique et le taux bonifié concernent l'ensemble des mesures de façon équivalente.Ainsi, pour toute opération de la sous mesure 221, le gestionnaire doit se demander si cette opération correspond aux axes d'analyse formation professionnelle et VAE (thème), VAE-CBC (dispositif) et demandeurs d'emploi ou jeunes (publics).

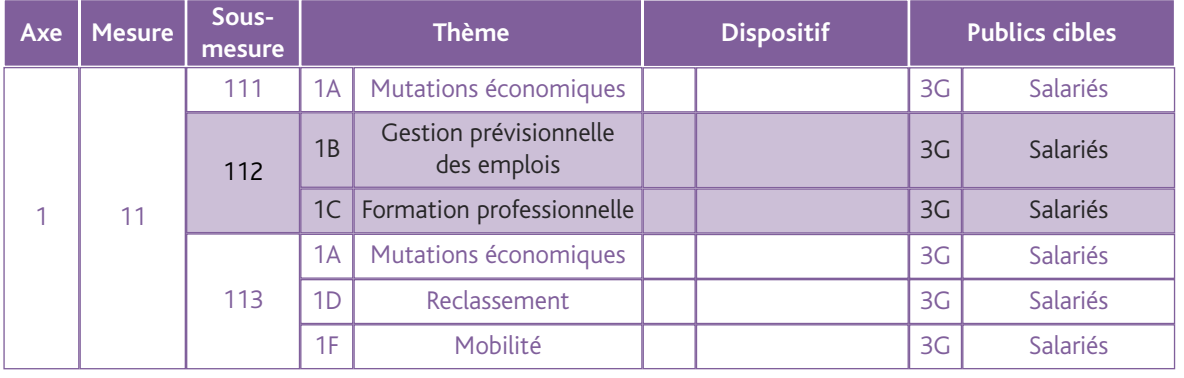

### p.27  $\bigcap$  $\top$  $\blacktriangleright$ n<br>T )<br>고  $\overline{<}$

 $\frac{1}{2}$   $\frac{1}{2}$ 

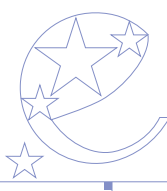

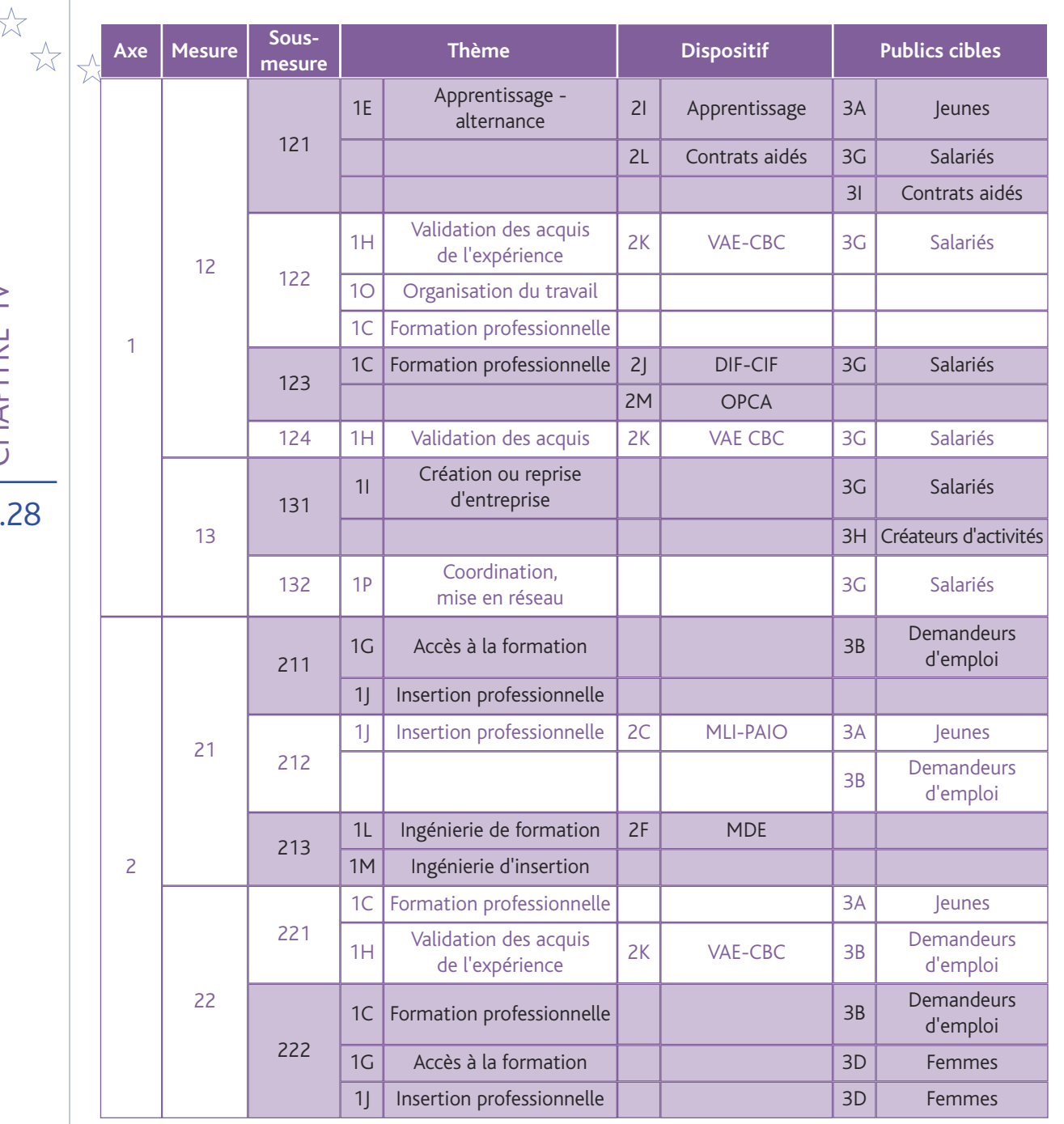

CHAPITRE IV

 $P$ 

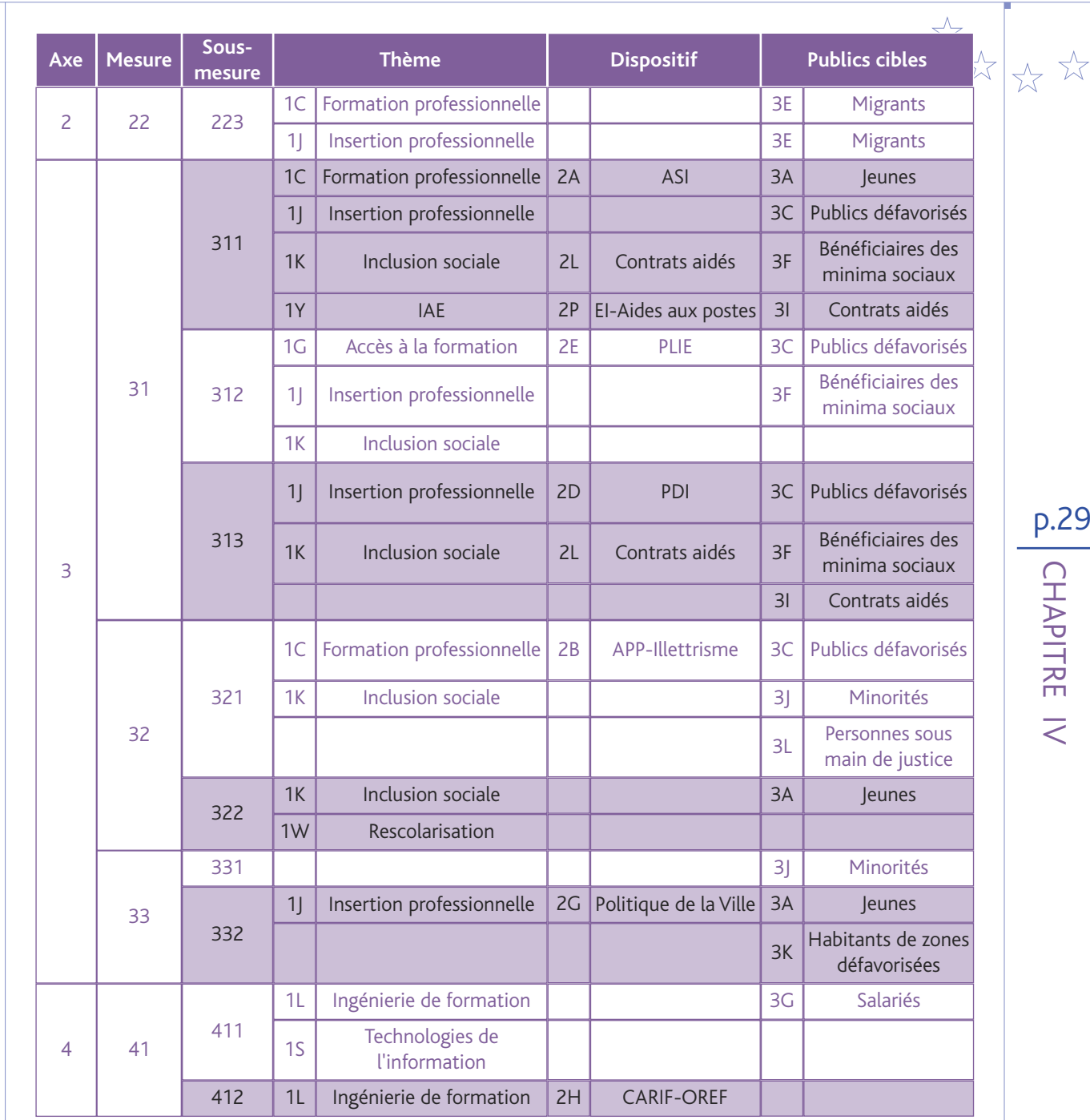

 $\overline{9}$ 

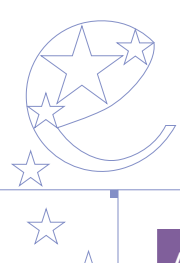

Sous-Mesure **Publics cibles Dispositif** Axe **Thème** ☆ mesure  $10<sup>°</sup>$ Dialogue social 412 41  $1Y$ Système d'orientation 421 Coordination,  $1P$  $2N$ **DLA** mise en réseau 422  $1Y$ **IAE**  $2O$ C<sub>2</sub>RA 42 Initiatives locales 423 1Q pour l'emploi  $\overline{4}$ Technologies 424  $1<sub>S</sub>$ de l'information Ingénierie d'insertion 431  $1M$ Initiatives locales 1Q pour l'emploi 43  $1M$ Ingénierie d'insertion 432 Coopération 433  $1R$ transnationale interrégionale Communication,  $1T$ information Animation, 5 51 511  $1U$ appui technique Assistance technique  $1<sub>V</sub>$ (hors communication)

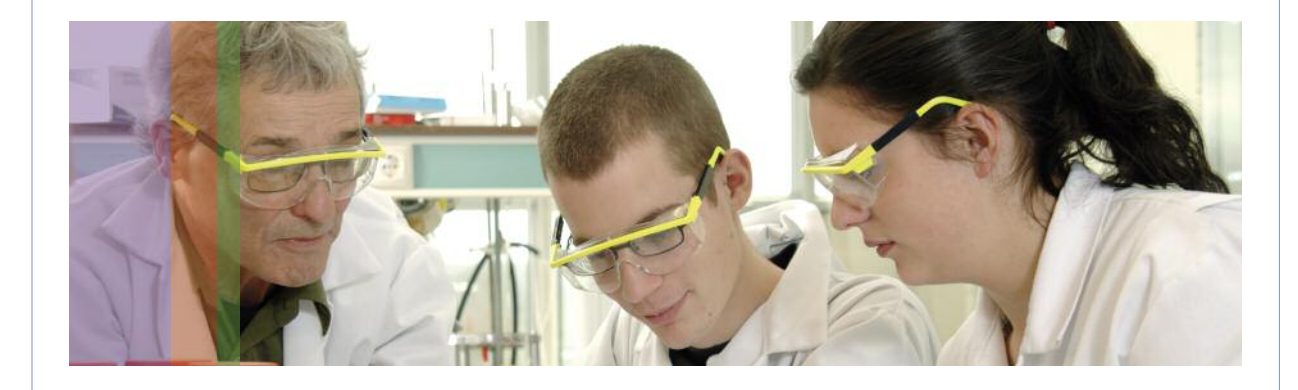

CHAPITRE IV

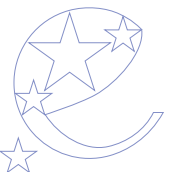

### **4.2 Exemple de prise en compte de la priorité transversale égalité femmes/hommes**

L'axe 2, sous mesure 222 « Accès et participation durable des femmes au marché du travail » est consacré exclusivement aux opérations spécifiques dédiées à cette priorité. Toutes les opérations inscrites sur cet axe prennent donc cette thématique en compte prioritairement. Mais, la question de l'égalité femmes / hommes est aussi une priorité transversale, quel que soit l'axe concerné, qui peut être prise en compte de manière « spécifique » « secondaire » ou « sans objet ».

Lorsqu'une opération prend en compte de manière spécifique ou secondaire cette priorité, il convient en outre d'identifier la ou les actions spécifiquement consacrées à cette problématique, ainsi que le coût de chacune de ces actions.

**1/ Exemple d'opération visant de manière spécifique l'égalité entre les femmes et les hommes** Les fédérations départementales de la branche du bâtiment mettent en place une opération portant sur l'accès des femmes aux métiers de ce secteur. Trois actions sont prévues : un « forum métiers du bâtiment » pour les jeunes filles et les femmes, la sensibilisation à la mixité et l'égalité professionnelle des chefs d'entreprise et enfin la formation de tuteurs et des formateurs.

**2/ Exemple d'opération visant de manière secondaire l'égalité entre les femmes et les hommes**

• par la réalisation d'une ou plusieurs actions consacrées spécifiquement à cette priorité

Les réseaux de professionnels spécialisés dans l'accompagnement des créateurs d'entreprise proposent une opération visant à promouvoir l'esprit d'entreprise. Trois actions sont prévues : la sensibilisation des apprenti-e-s et salarié-e-s, la formation des créateurs-trices d'entreprise et la constitution d'un réseau de femmes chefs d'entreprises pour l'accompagnement et le suivi post-création d'entreprise de femmes créatrices.

• par la réalisation d'actions susceptibles de contribuer à cette priorité

Pôle Emploi souhaite mener une opération d'accompagnement renforcé des demandeurs d'emploi non indemnisés présentant un risque élevé de chômage de longue durée. L'action 1 vise l'accompagnement à l'élaboration de projet professionnel. L'action 2 porte sur le recrutement par simulation. Cette méthode qui s'appuie sur le repérage des habiletés nécessaires au poste de travail, bouscule les habitudes de recrutement (niveau de formation, expérience, âge, sexe…) et peut faciliter l'accès des femmes à des métiers où elles sont peu présentes.

3/ Exemple d'opération, pour laquelle la prise en compte de l'égalité entre les femmes et les hommes est **sans objet :**

Une structure régionale d'associations d'utilité sociale propose une opération visant la professionnalisation en matière de gestion et de développement commercial.

 $\top$  $\blacktriangleright$ n<br>T )<br>고

 $\overline{<}$ 

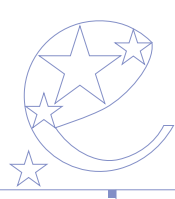

### **4.3 Les autres priorités transversales**

 $\widehat{\times}$ Pour les trois autres priorités relatives à des publics (égalité des chances, personnes handicapées, vieillissement actif), le même raisonnement peut être appliqué :

- Une opération est spécifique quand son élaboration a intégré pleinement les enjeux spécifiques du public visé.
- Une opération est « secondaire » quand les résultats attendus pourront contribuer à l'amélioration de la situation des publics en question.
- Une opération est « sans objet » quand aucun lien ne peut être établi entre l'opération et une amélioration de la situation des publics en question.

Compte tenu de la nature des opérations cofinancées par le FSE, c'est la dimension environnementale qui sera privilégiée pour qualifier la prise en compte du **développement durable**. L'opération sera « spécifique » si l'environnement est à l'origine du projet, « secondaire » si des effets positifs sur l'environnement peuvent résulter de l'opération et « sans objet » pour les autres actions.

Pour l'innovation, on se réfère non seulement à l'opération, mais aussi aux modalités d'organisation et de partenariat mis en œuvre dans le cadre de l'opération. Les opérations « spécifiques » pour l'**innovation** si elles s'appuient sur des formes nouvelles d'organisation, de partenariats ou si elles n'existaient pas sur le territoire (transfert de bonnes pratiques par exemple). Les opérations sont « secondaires » vis-à-vis de l'innovation, si le caractère innovant n'est pas au cœur de l'opération. Enfin, les actions « sans objet » sont, par exemple, les actions qui reproduisent l'existant.

Pour le caractère **transnational ou interrégional**, l'opération sera « spécifique » si elle se base sur un partenariat avec un partenaire externe à la région ou si les participants sont destinés à se déplacer dans d'autres régions. Elle sera « secondaire » si le caractère transnational ou interrégional concerne l'opération mais reste sous-jacent. Elle sera « sans objet » si elle ne fait intervenir que des acteurs régionaux, et que les participants restent en région.

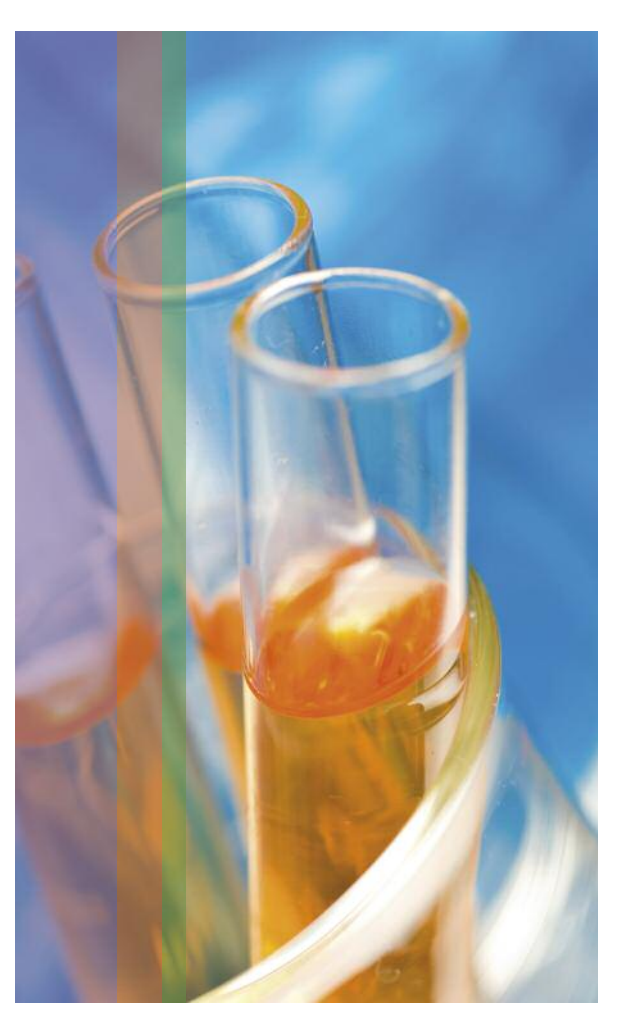

 $\cup$ 工  $\blacktriangleleft$ PIT  $\propto$ E IV

**Le tableau suivant fournit des exemples :**

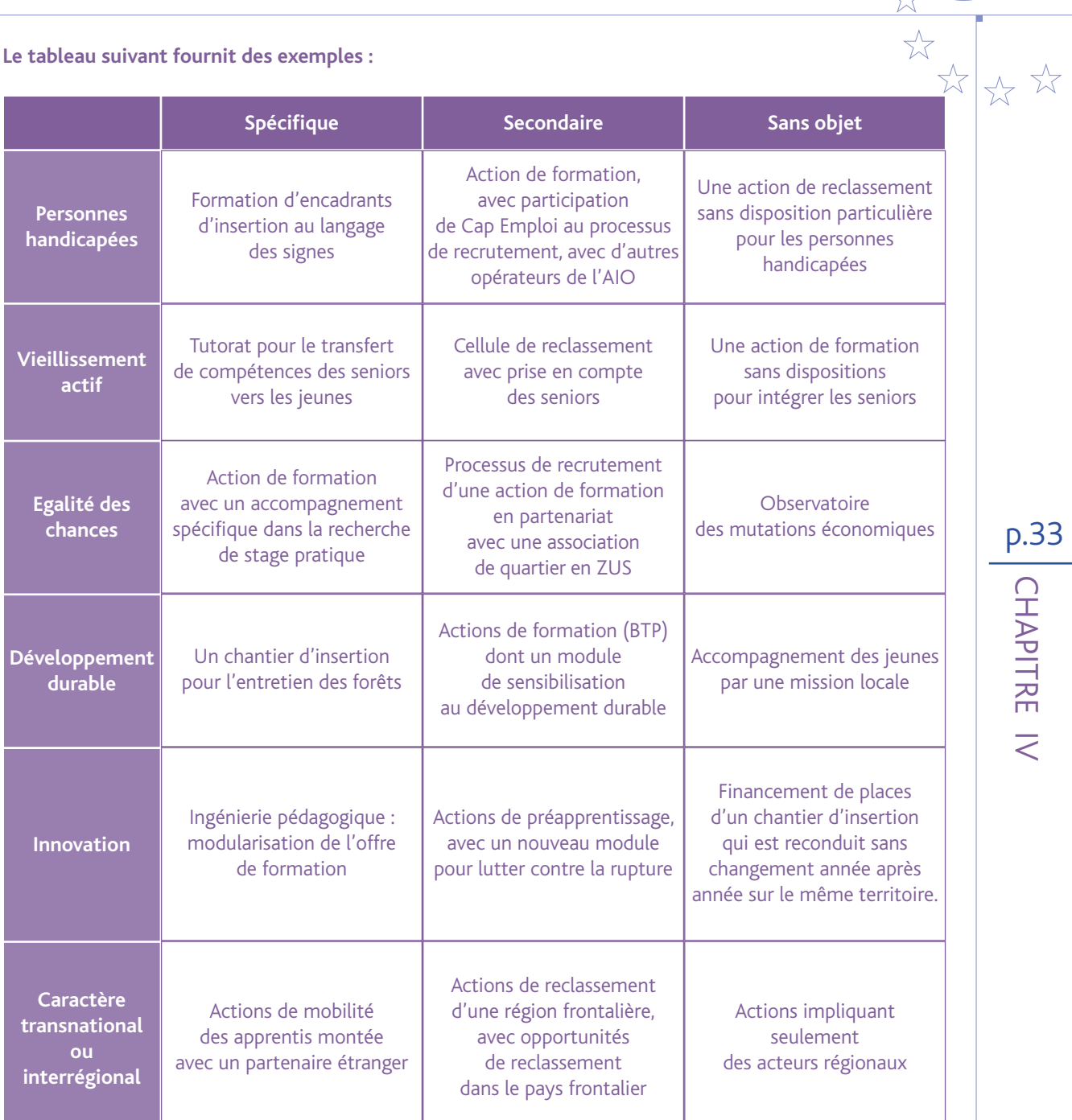

p.33

 $\bigcap$ 

### $\top$  $\blacktriangleright$ n<br>T )<br>고  $\overline{<}$

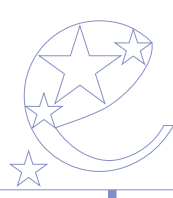

### **4.4 Tableau D1 et D2 dans le dossier de demande de subvention**

**Ces données sont à compléter pour les opérations (ou partie d'opération) qui induisent une relation directe avec les personnes bénéficiant de l'opération : stagiaires, demandeurs d'emploi, jeunes en insertion, salariés en formation, etc.**

• Le tableau D1 permet de renseigner le nombre de participants attendus (A) et leurs caractéristiques prévisionnelles à l'entrée dans l'opération (B), déterminant ainsi les objectifs de résultat de l'opération en terme de participation de publics cibles (colonne %).

• Le tableau D2 est destiné à l'estimation des résultats de l'opération en terme de situation des participants à l'issue de l'opération (sorties). Les critères permettant de qualifer la sortie doivent donc être observables à la sortie immédiate du participant de l'opération.

• Le tableau D3 permet à l'organisme de préciser ses objectifs de résultat en terme de situation des participants quelques mois après le terme de l'opération et tout autre objectif de résultat spécifique à son opération.

**D1 - Caractéristiques prévisionnelles des participants à leur entrée dans l'opération et objectifs de participation des publics cibles**

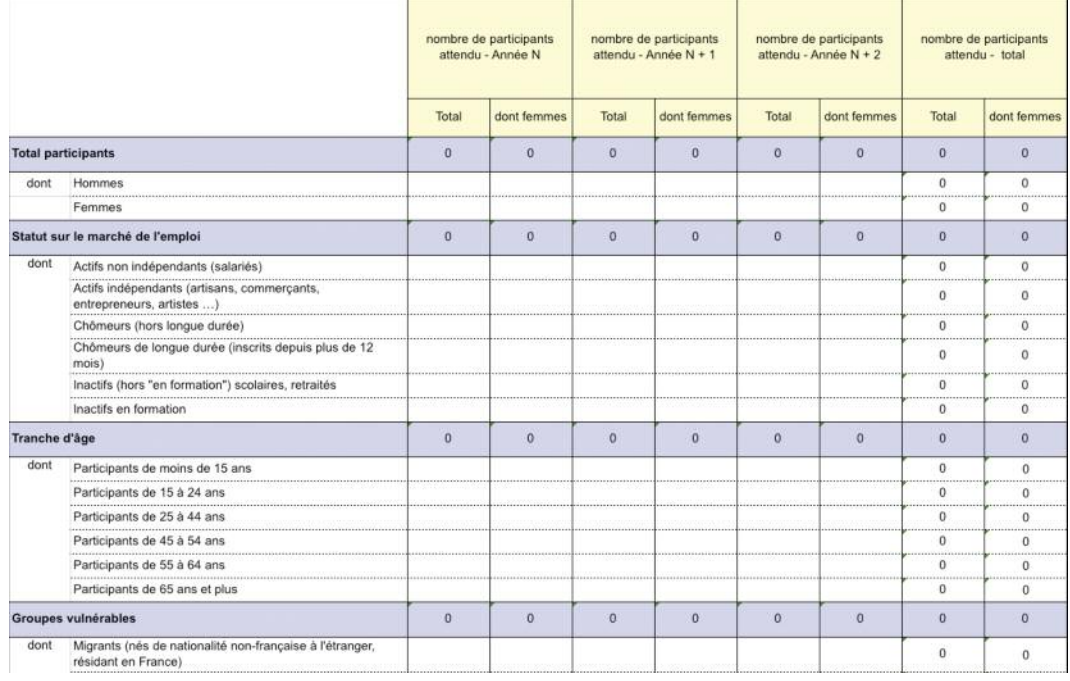

 $\cup$ 工  $\blacktriangleleft$ PIT

 $\propto$ E $\geq$ 

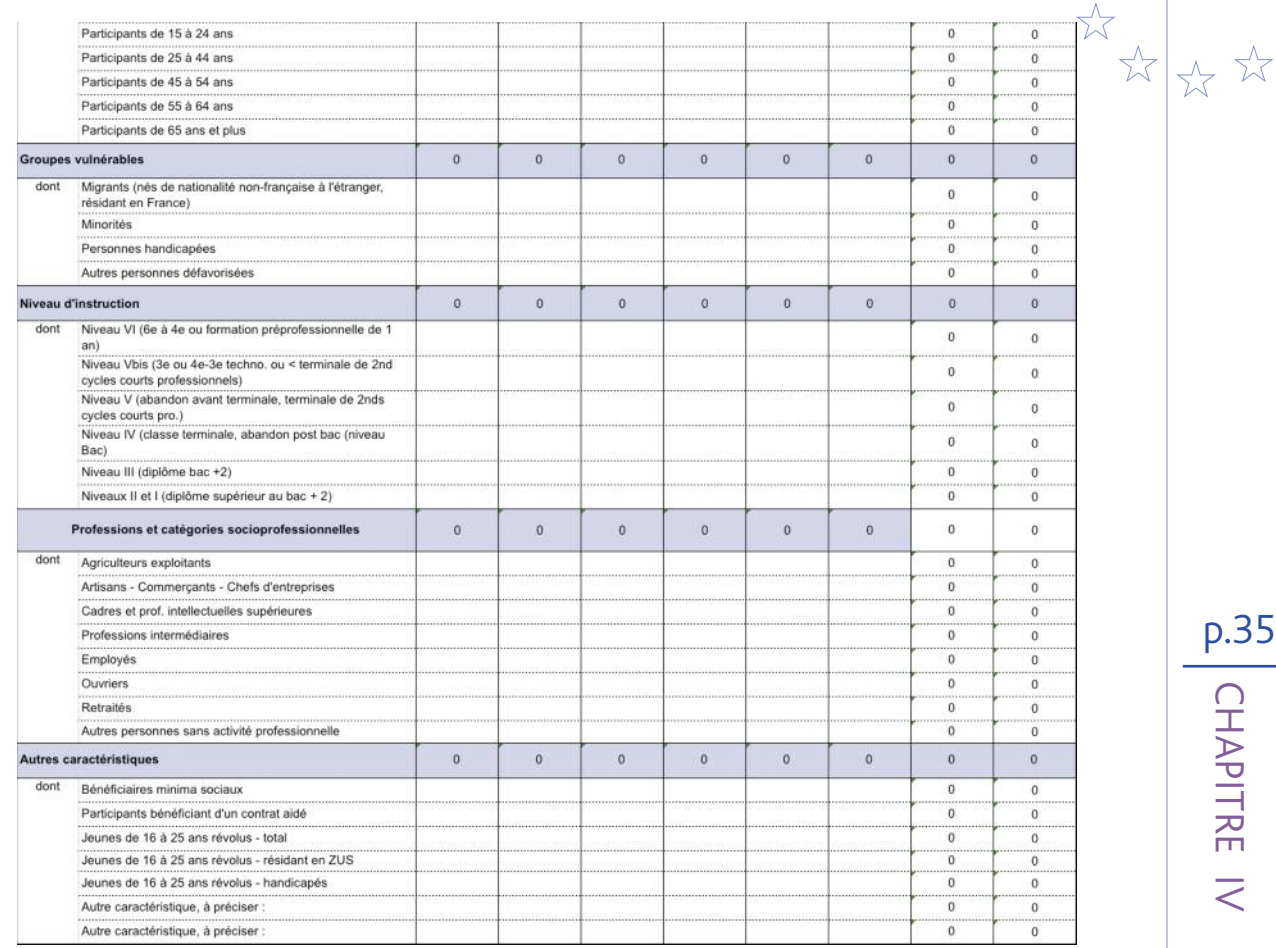

### D2 - Situation attendue des participants à l'issue de l'opération (sorties)

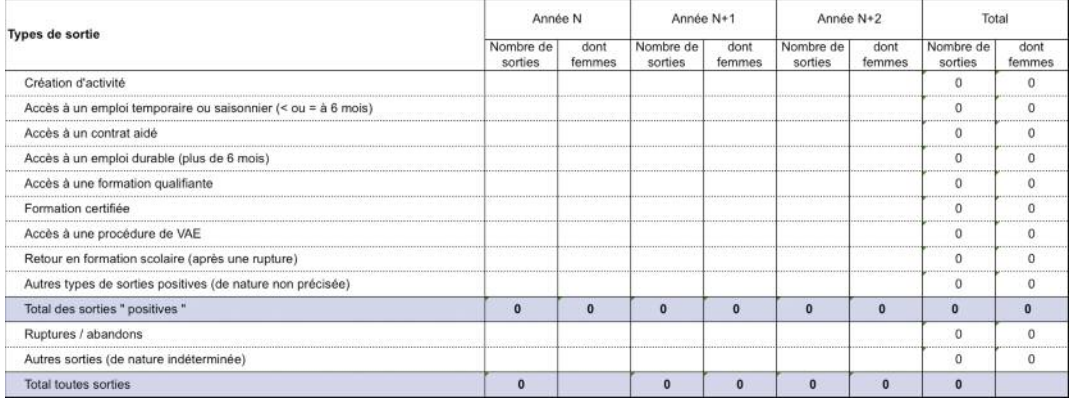

コー

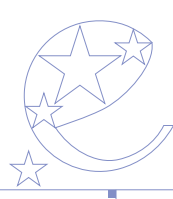

本公

## **4.5 Tableau D1 et D2 dans le bilan d'exécution**

**Tableau D1 - Indicateurs de réalisation : caractéristiques des participants**

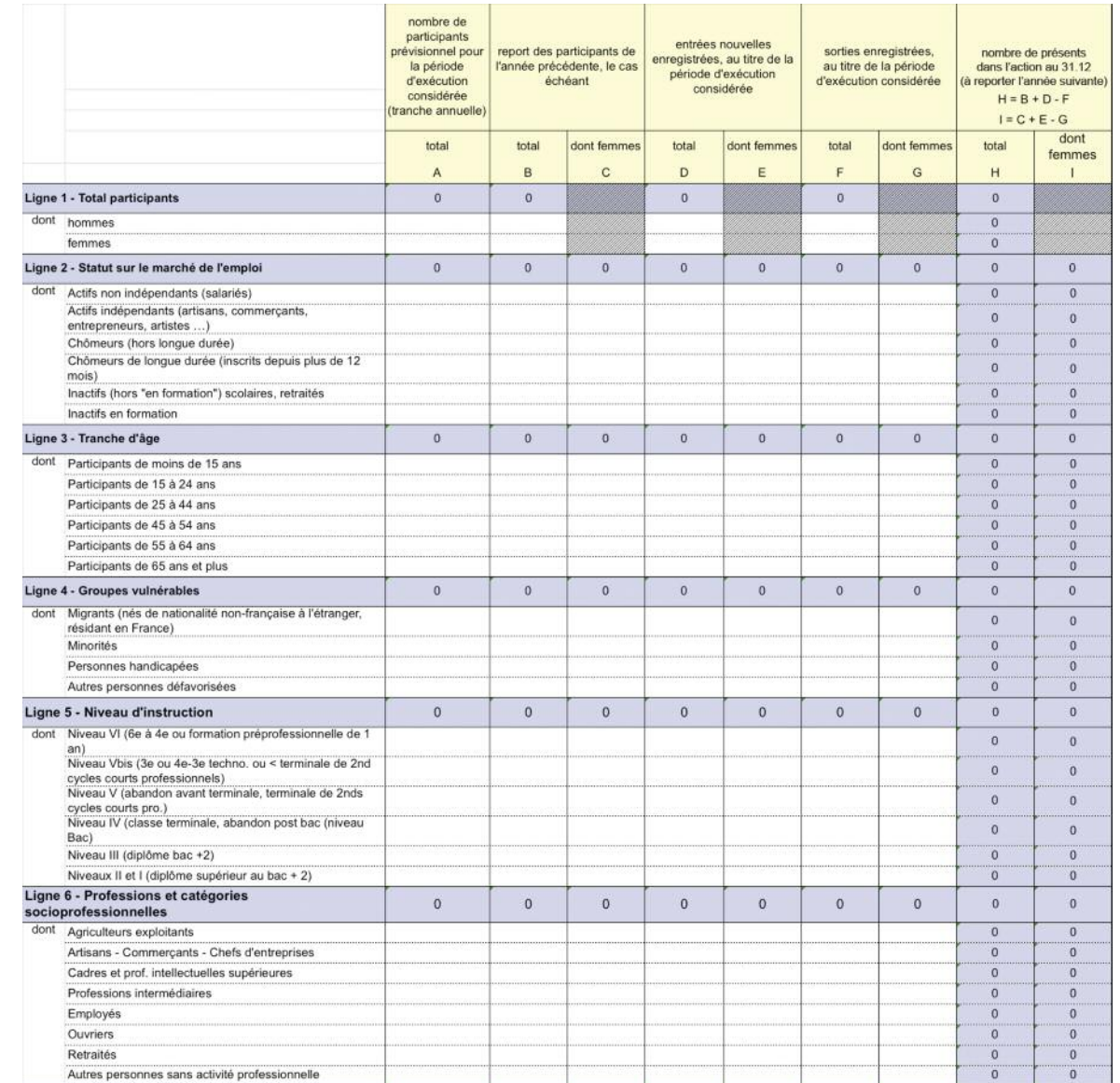

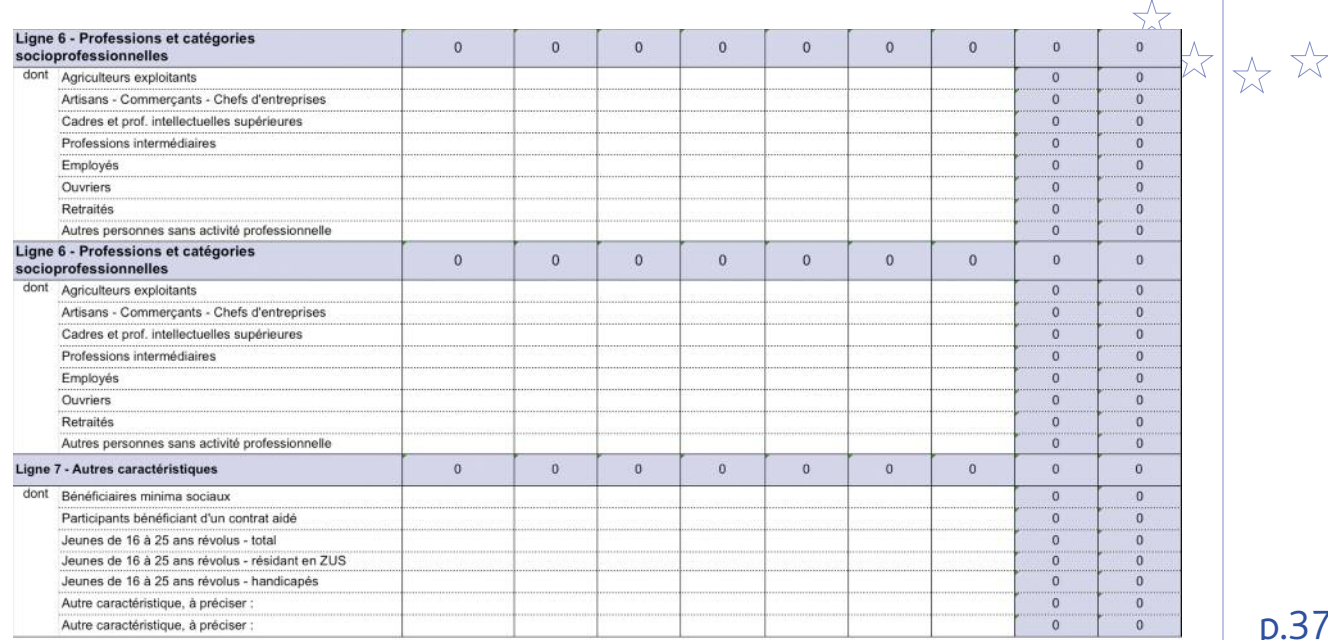

Pour rappel, la colonne A "Prévisionnel" est limitée aux données concernant le nombre total de participants et la répartition par genre (ligne 1), ainsi que les caractéristiques correspondant au public<br>cible de l'action. P (i.e participants de 45 ans et +)

Pour chaque colonne, vérifier que total ligne 1 = total ligne 2 = total ligne 3 = total ligne 5 = total ligne 6

#### Tableau D2 - Situation des participants à l'issue de l'opération - types de sorties

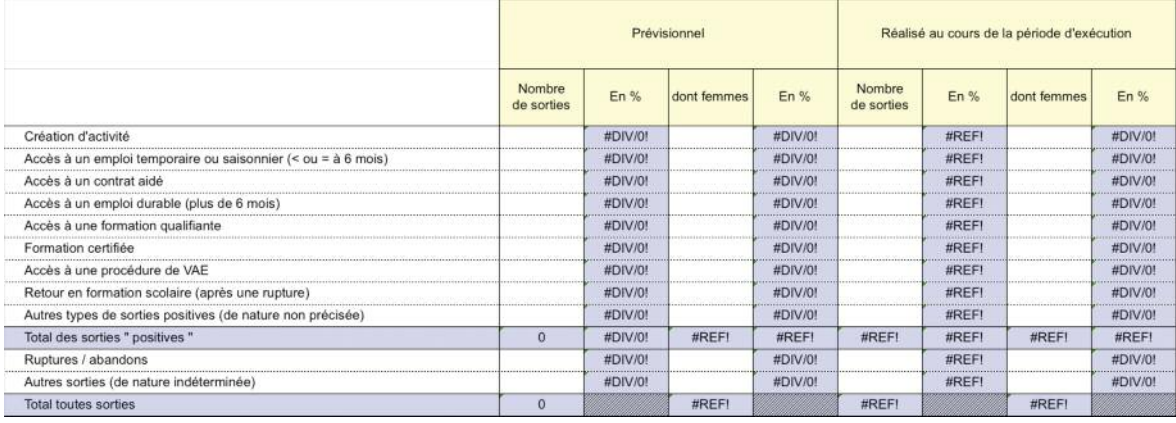

 $\frac{1}{\frac{1}{\sqrt{2}}}\frac{1}{\sqrt{2}}$ 122

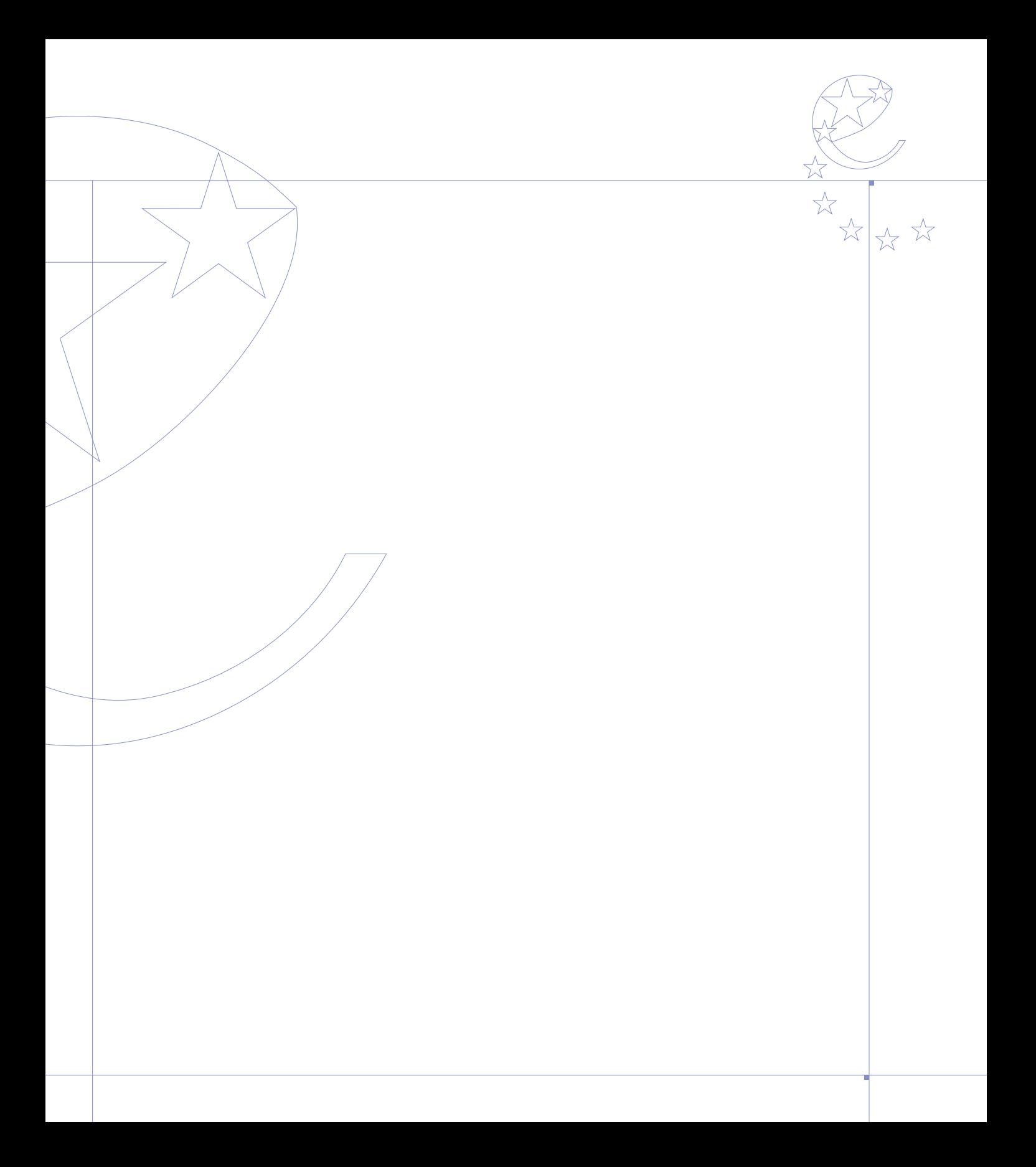

### Fonds Social Curopéen

**Programme opérationnel national « Compétitivité régionale et emploi »** novembre 2009

Publication : Ministère de l'économie, de l'industrie et de l'emploi - Délégation générale à l'emploi et à la formation professionnelle. Conception graphique : Sursud

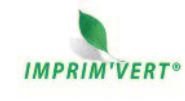

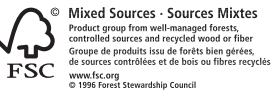

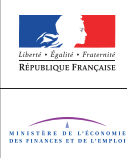

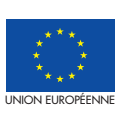